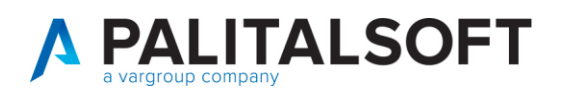

**COM CLIENTI 2023**

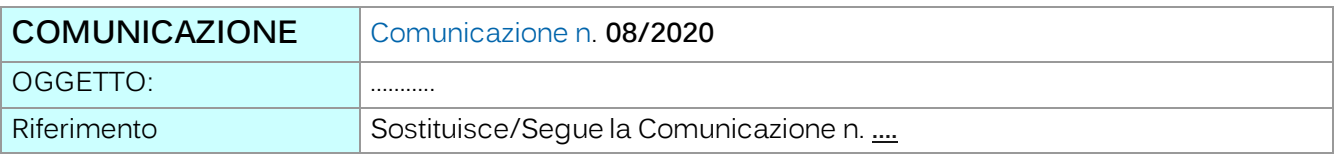

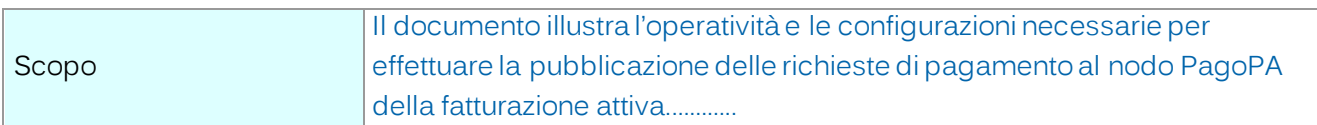

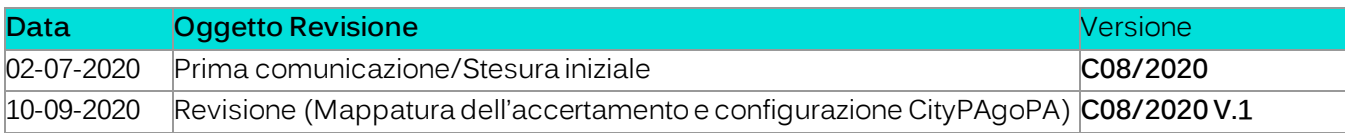

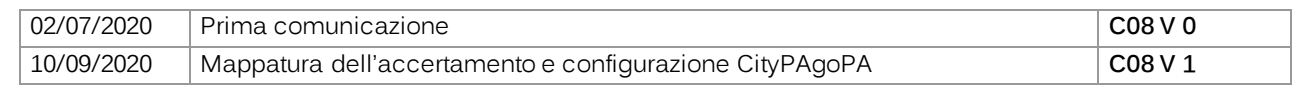

# Sommario

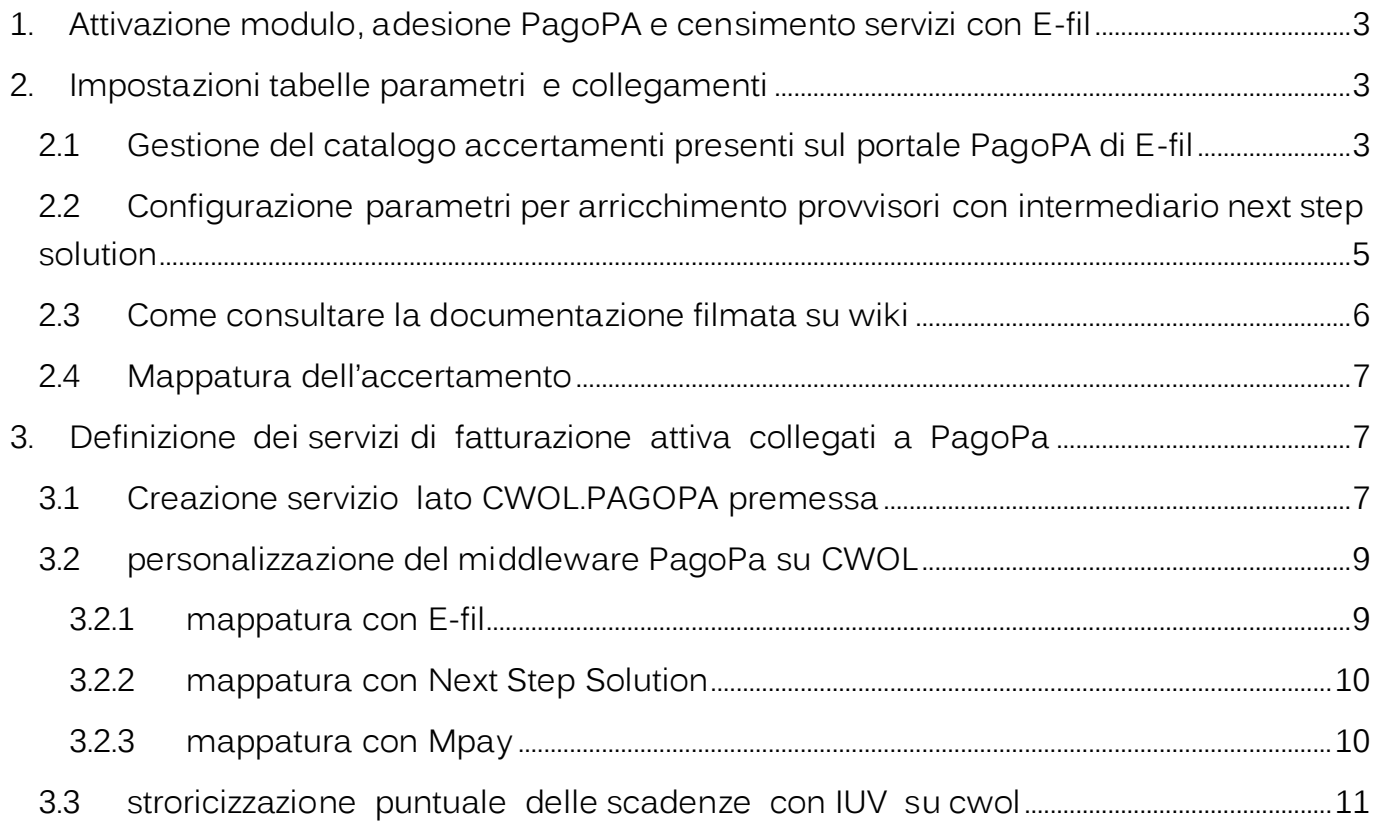

Palitalsoft S.r.l. Via Brodolini, 12  $60035,$  Jesi – AN

altre sedi:

T. +39 0731 22911 palitals oft@pecraccomandata.it info@palitalsoft.it

Via Paganini, 57<br>
62018, Potenza Picena – MC 41123, Modena – MO<br>
T. +39 0733 688026 T. +39 059 847066

Società soggetta a direzione e coordinamento di Apra S.p.a. Via Porzio, 4 – Centro Direzionale – Isola G/1<br>80143, Napoli – NA<br>T. +39 081 5625276

P.I./C.F. 00994810430

Cap. Soc. euro 135.000,00 i.v.

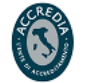

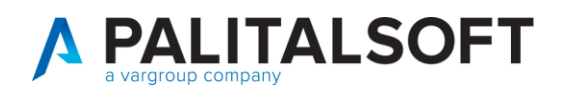

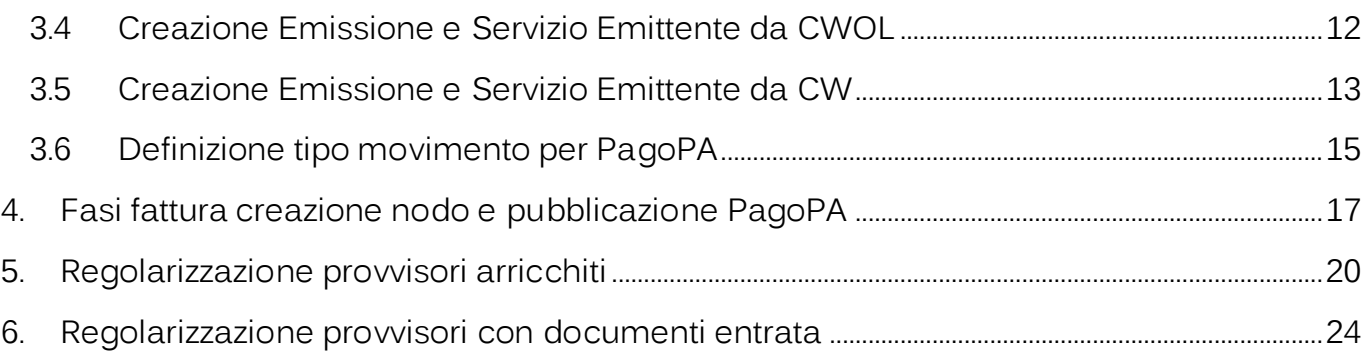

Palitalsoft S.r.l. Via Brodolini, 12  $60035,$  Jesi – AN

altre sedi: 

T. +39 0731 22911 palitals of t@ pecraccomand at a.it info@palitalsoft.it

P.I./C.F. 00994810430 Cap. Soc. euro 135.000,00 i.v. Società soggetta a direzione e coordinamento di Apra S.p.a.

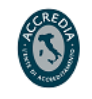

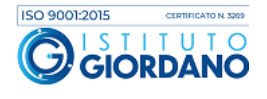

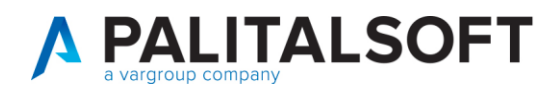

### <span id="page-2-0"></span>**1.ATTIVAZIONE MODULO, ADESIONE PAGOPA E CENSIMENTO SERVIZI CON E-FIL**

#### **Per la pubblicazione delle scadenze in PagoPA procedere come di seguito:**

- 1. Verificare adesione al progetto PagoPA.
- 2. Verificare i servizi interni dell'Ente per i quali è stata richiesta l'adesione a PagoPA (estratto conto E-fil)

#### SERVIZI DI INCASSO IMPLEMENTATI

In base alle indicazioni del Comune di **Anno**sono stati implementati i seguenti servizi:

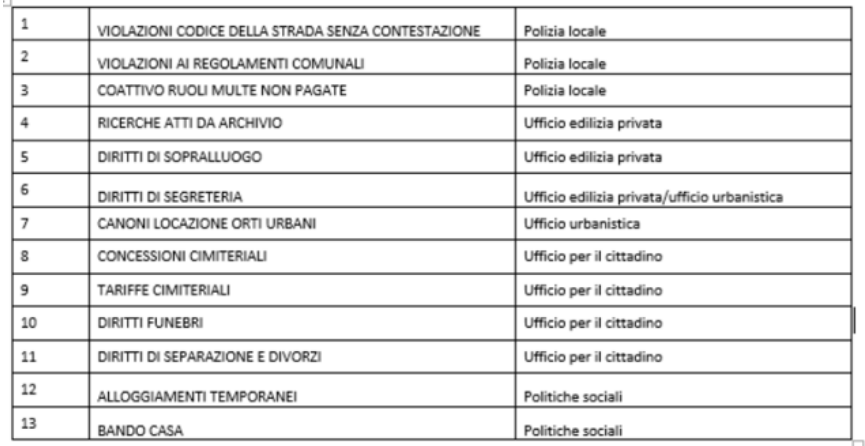

- 3. Per i servizi censiti, verificare il modulo interno utilizzato per la pubblicazione di pagamento e la modalità di rendicontazione al cliente.
- 4. Produrre riepilogo per quelli in cui è prevista la compilazione della fattura elettronica o avviso di pagamento (ricevuta non elettronica) in cw-online.

### <span id="page-2-1"></span>**2.IMPOSTAZIONI TABELLE PARAMETRI E COLLEGAMENTI**

### <span id="page-2-2"></span>**2.1GESTIONE DEL CATALOGO ACCERTAMENTI PRESENTI SUL PORTALE PAGOPA DI E-FIL**

Per usufruire della riconciliazione degli incassi sugli accertamenti in modo automatico per i soli versamenti che i clienti fanno tramite Pago PA occorre prima definire il catalogo degli accertamenti sull'ambiente web di Pago PA e in un secondo momento associare gli accertamenti del catalogo con i servizi di riscossione attivati con E-fil, vedi in seguito.

Quest'operazione può essere fatta sull'ambiente web di E-Fil o direttamente su Cityware.

Palitalsoft S.r.l. Via Brodolini, 12 60035, Jesi - AN

altre sedi-Via Paganini, 57 62018. Potenza Picena - MC T. +39 0733 688026

T +39 0731 22911 palitals oft@pecraccomandata.it info@palitalsoft.it

Via Tacito, 51/B 41123. Modena-MO T. +39 059 847066

P.I./C.F. 00994810430 Cap. Soc. euro 135.000,00 i.v. Società soggetta a direzione e coordinamento di Apra S.p.a.

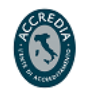

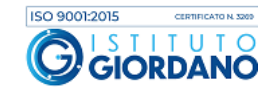

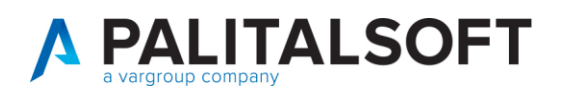

Al fine di agevolare la gestione del catalogo sull'applicativo Cityware nella gestione degli accertamenti è possibile aggiornare anche il catalogo E-fil selezionando dapprima l'accertamento interessato agli incassi di PagoPA quindi l'icona Acc.EFIL. La funziona Acc.EFIL richiama i servizi esposti sul portale PagoPA che consentono dapprima di inserire l'accertamento nel catalogo di E-fil quindi includere l'accertamento in uno dei servizi di riscossione attivati sul portale.

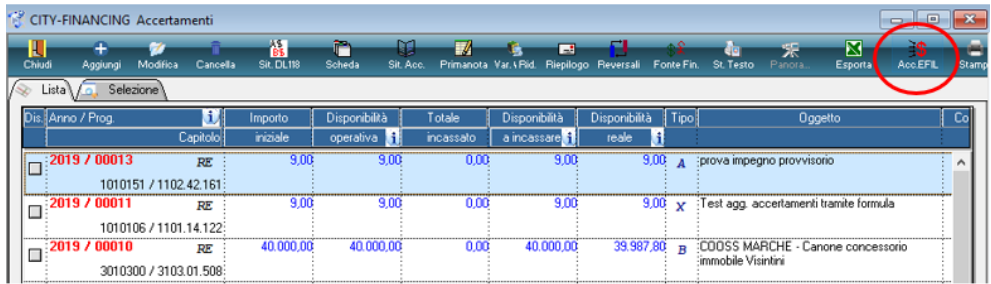

Jna volta selezionata l'icona Acc.EFIL appara la seguente videata

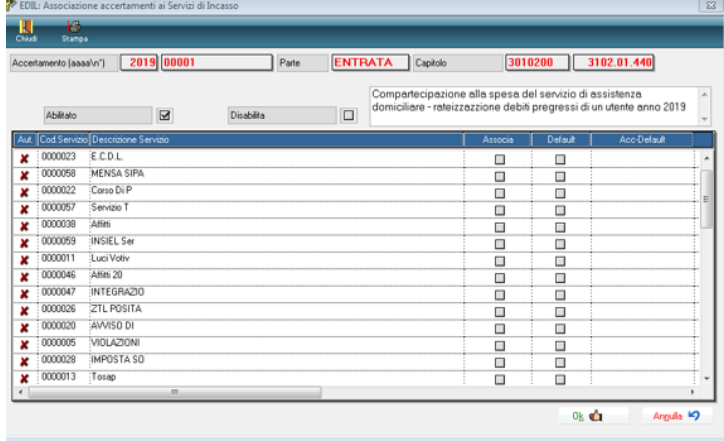

Le operatività per attivare la funzione e quindi inserire gli accertamenti nel catalogo sono illustrate nel filmato 'Provvisori arricchiti Catalogo' richiamabile da link su wiki. (filmato in sede di produzione)

Si ricorda che l'End point da mettere sulle configurazioni iniziali (Tabelle-

>Personalizzazioni->Definizione e operatività – Parametri Generali-> Tab Tesoreria), sia per l'arricchimento che per la gestione del catalogo, va richiesto ad E-fil.

Palitalsoft S.r.l. Via Brodolini, 12 60035, Jesi - AN

altre sedi-Via Paganini, 57 62018. Potenza Picena - MC T. +39 0733 688026

T. +39 0731 22911 palitals of t@ pecraccomand at a.it Cap. Soc. euro 135.000,00 i.v. info@palitalsoft.it

Via Tacito, 51/B 41123. Modena-MO T. +39 059 847066

P.I./C.F. 00994810430 Società soggetta a direzione e coordinamento di Apra S.p.a.

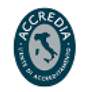

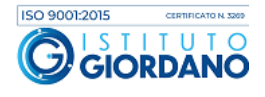

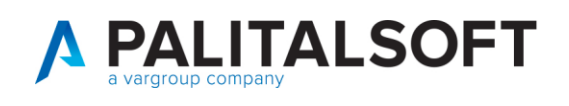

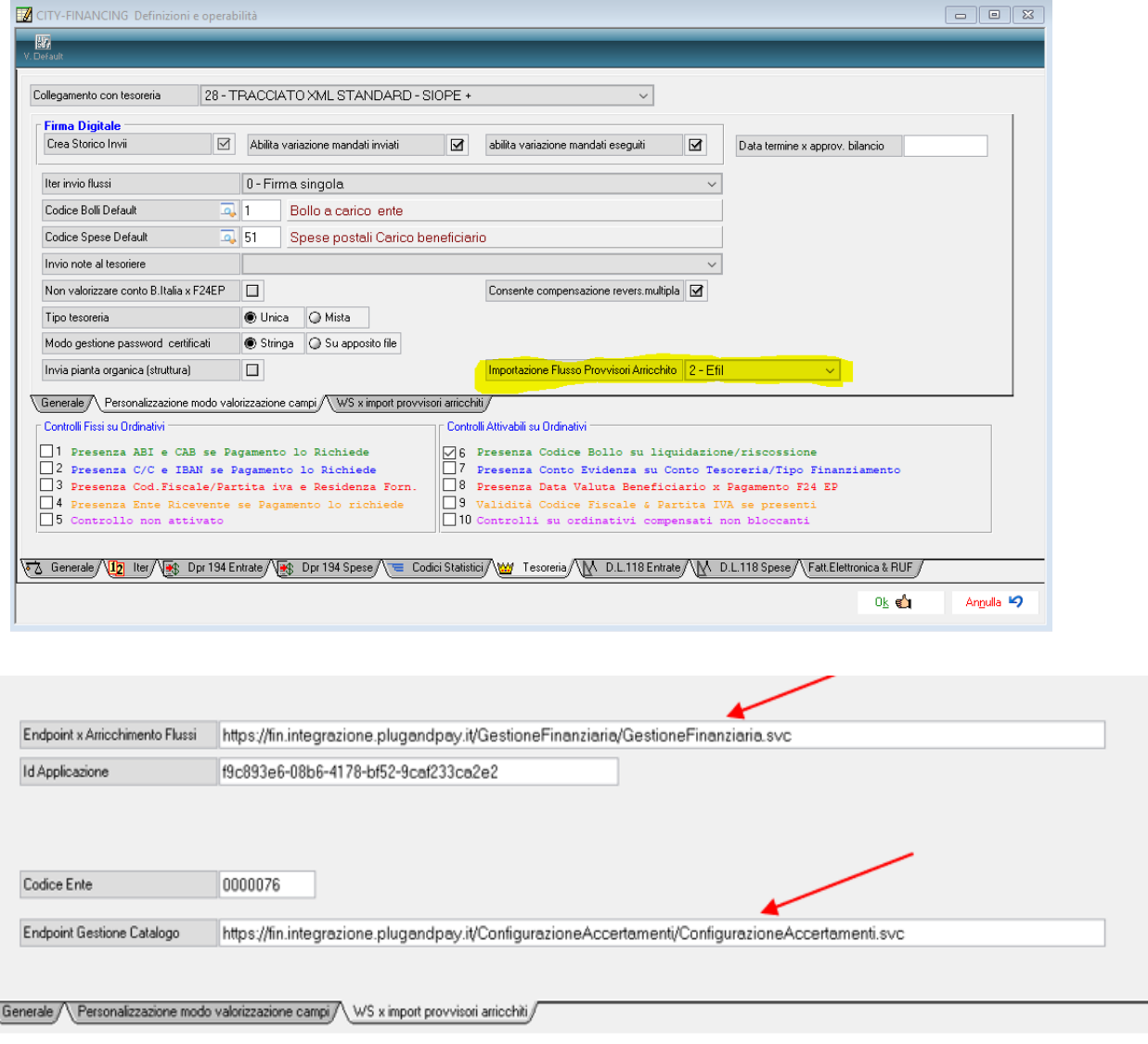

### <span id="page-4-0"></span>**2.2 CONFIGURAZIONE PARAMETRI PER ARRICCHIMENTO PROVVISORI CON INTERMEDIARIO NEXT STEP SOLUTION**

Come per l'intermediario E-fil, anche per Next Step Solution è necesario configurare l'End point da mettere sulle configurazioni iniziali (Tabelle->Personalizzazioni->Definizione e operatività – Parametri Generali-> Tab Tesoreria), per l'arricchimento va richiesto a Next Step Solution:

Palitalsoft S.r.l. Via Brodolini, 12 60035, Jesi - AN

altre sedi: Via Paganini, 57 62018, Potenza Picena - MC T. +39 0733 688026

T. +39 0731 22911 palitals oft@pecraccomandata.it Cap. Soc. euro 135.000,00 i.v. info@palitalsoft.it

Via Tacito, 51/B 41123, Modena-MO T. +39 059 847066

P.I./C.F. 00994810430 Società soggetta a direzione e coordinamento di Apra S.p.a.

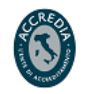

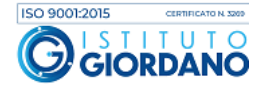

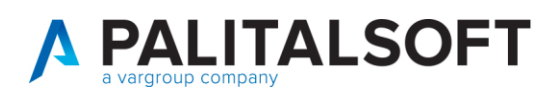

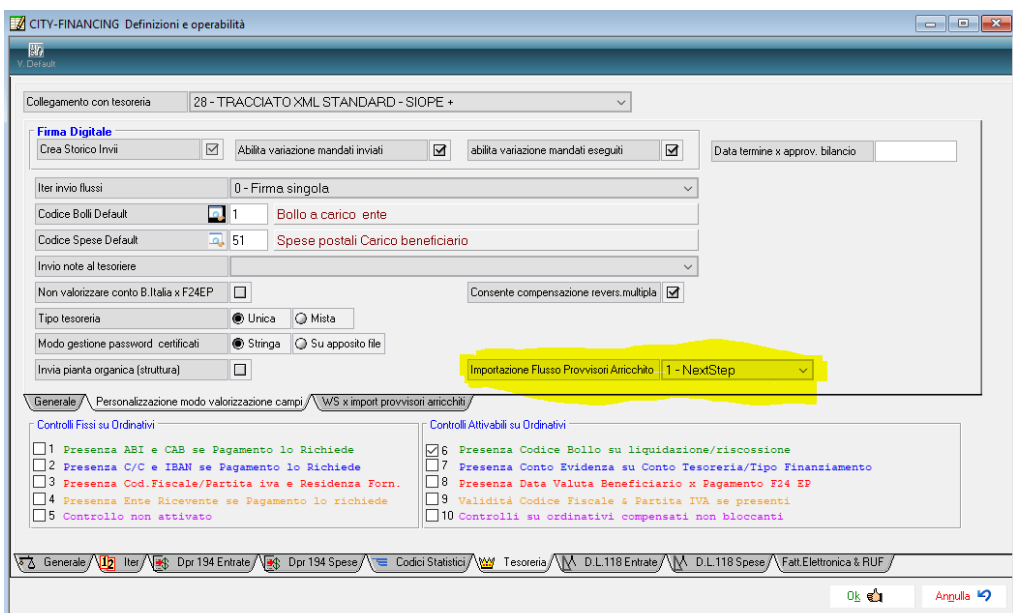

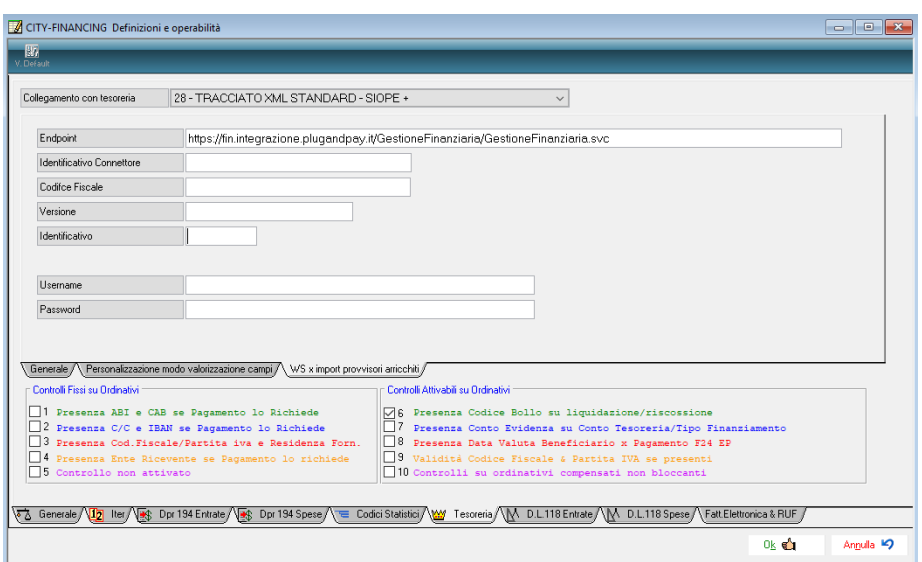

### <span id="page-5-0"></span>**2.3 COME CONSULTARE LA DOCUMENTAZIONE FILMATA SU WIKI**

All'indirizzo <https://wiki.nuvolaitalsoft.it/doku.php?id=guide:area-economico-finanziaria:start> potete consultare tutta la documentazione filmata suddivisa per i vari moduli e funzione della finanziaria tra i quali il filmato [Provvisori Arricchiti -](https://youtu.be/55RZNMY7ip8) Catalogo.

Palitalsoft S.r.l. Via Brodolini, 12 60035, Jesi - AN

altre sedi: Via Paganini, 57 62018, Potenza Picena - MC T. +39 0733 688026

T. +39 0731 22911 palitals of t@ pecraccomand at a.it Cap. Soc. euro 135.000,00 i.v. info@palitalsoft.it

Via Tacito, 51/B  $41123$ , Modena - MO T. +39 059 847066

P.I./C.F. 00994810430 Società soggetta a direzione e coordinamento di Apra S.p.a.

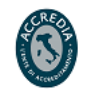

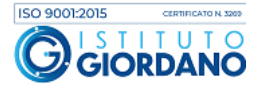

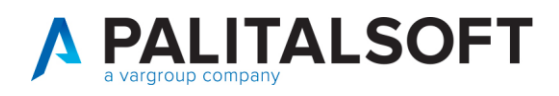

### <span id="page-6-0"></span>**2.4 MAPPATURA DELL'ACCERTAMENTO**

Il numero dell'accertamento e sotto accertamento è memorizzato su una stringa alfanumerica quindi deve essere comunicato agli intermediari con la mappatura che segue:

Anno, numero impegni, sub1,sub2,sub3,sub4 **AAAA/00000.000.00.00.00** (riempendo solo i campi maggiori di 0)

Esempi di mappatura da comunicare all'intermediario e da gestire nella creazione delle scadenze in attesa di incasso nella tabella CITYWARE\_S\_BWE\_PENDDET

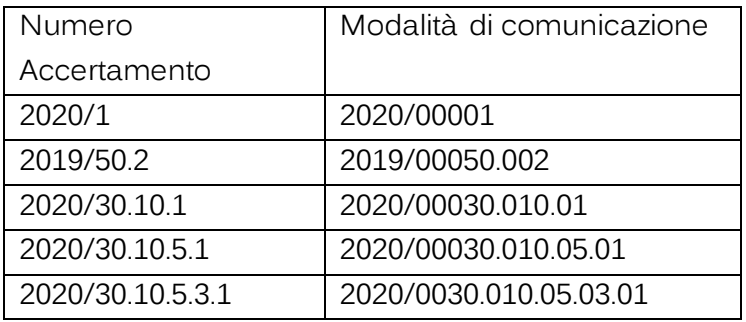

### <span id="page-6-1"></span>**3. DEFINIZIONE DEI SERVIZI DI FATTURAZIONE ATTIVA COLLEGATI A PAGOP<sup>A</sup>**

### <span id="page-6-2"></span>**3.1 CREAZIONE SERVIZIO LATO CWOL.PAGOPA PREMESSA**

il modulo di 'Fatturazione attiva' della suite applicativa CWOL utilizza il modulo **CWOL.PAGOPA**.per la connessione con l'intermediario che gestisce i servizi di PagoPa. Questo 'middleware' è un modulo applicativo dedicato alla tracciatura e il monitoraggio di tutti gli eventi da e verso il Nodo dei Pagamenti-SPC di AgID che riguardano l'Ente. **CWOL.PAGOPA** è quindi in grado di interoperare con l'intermediario tecnologico scelto dall'Ente, attraverso un connettore software specifico che viene quindi personalizzato di volta in volta; avviene cioè una mappatura di tutte le chiamate "primitive" o servizi (WS) messe a disposizione dalla piattaforma dell'intermediario, così da lasciare al backoffice un'unica modalità di interfacciamento verso il nodo PagoPA. Grazie allo sviluppo di tale connettore, si garantisce all'Ente il funzionamento del Middleware che potrà contare quindi su una gestione del nodo integrata nel proprio applicativo. Tutti i dati che vanno in pubblicazione e/o che transitano per il nodo vengono storicizzati così come tutte le

Palitakoft S.r.l. Via Brodolini, 12 60035, Jesi - AN

altre sedi-Via Paganini, 57 62018. Potenza Picena - MC T. +39 0733 688026

T +39 0731 22911 palitals oft@pecraccomandata.it info@palitalsoft.it

Via Tacito, 51/B 41 123. Modena - MO T. +39 059 847066

P.I./C.F. 00994810430 Cap. Soc. euro 135.000,00 i.v. Società soggetta a direzione e coordinamento di Apra S.p.a.

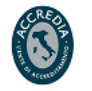

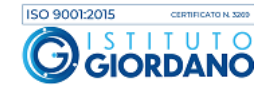

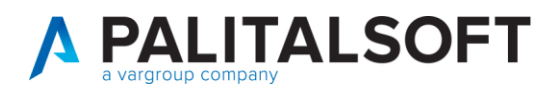

configurazioni dei servizi/entrate e le varie ricevute di pubblicazione/accettazione che l'intermediario è formalmente obbligato a fornire all'Ente.

In questo contesto con AdSP Genova, si tratta quindi di realizzare il connettore specifico per il Polo dei Pagamenti Regione Liguria, interfacciando i servizi necessari alle esigenze contestuali di interoperabilità con il nodo nazionale dei pagamenti, descritti nel documento tecnico citati nel paragrafo 1.1 . Si include schema logico CWOL.PAGOPA.

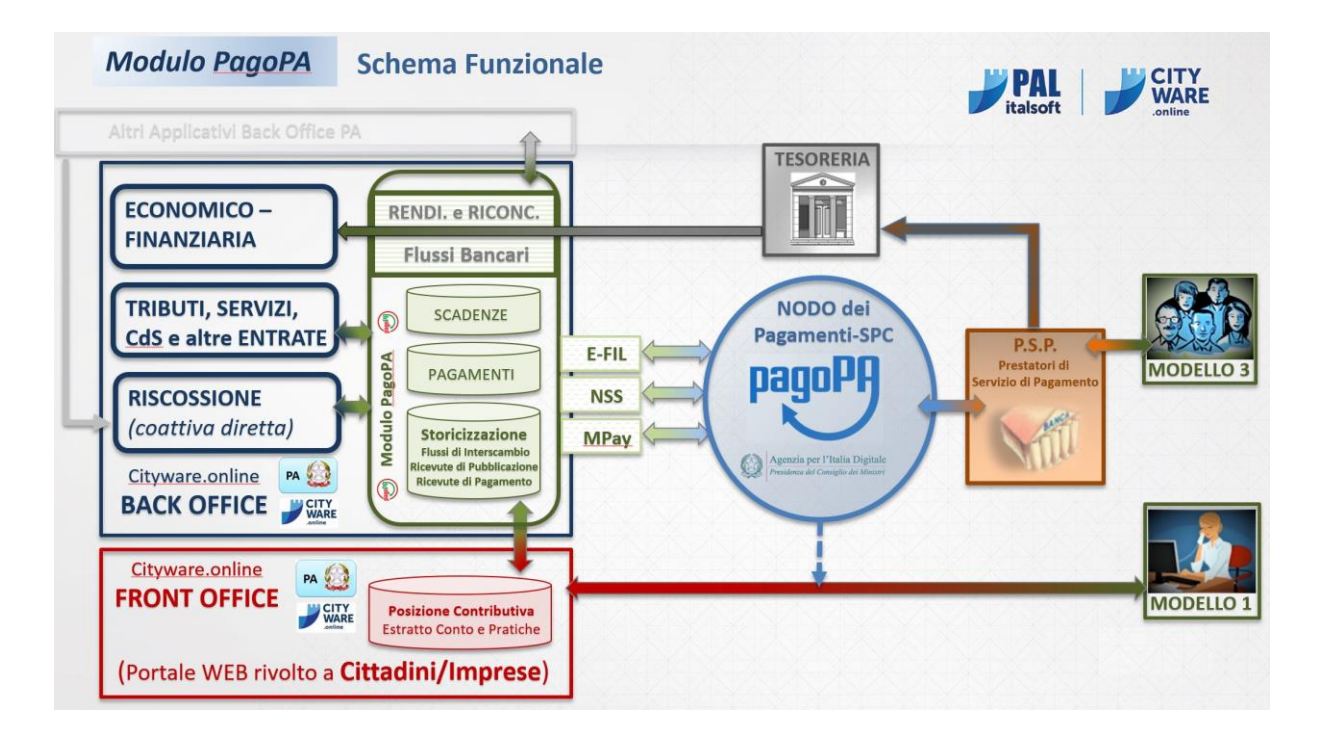

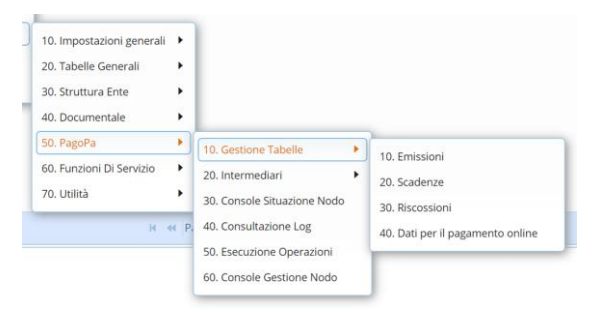

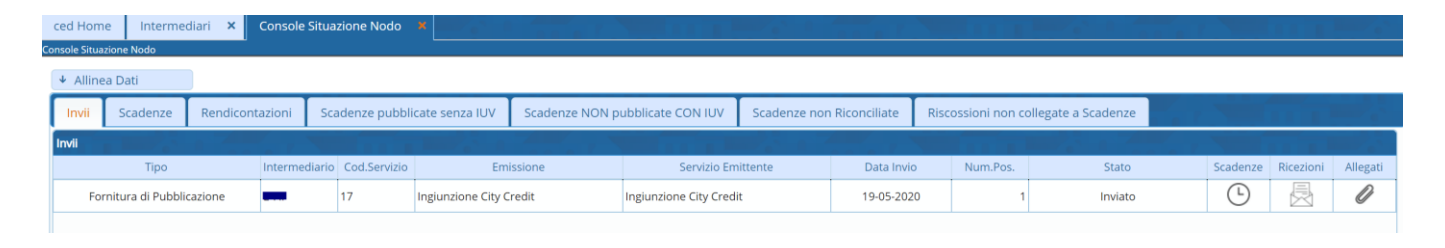

Palitalsoft S.r.l. Via Brodolini, 12 60035, Jesi - AN

altre sedi-Via Paganini, 57 62018. Potenza Picena - MC T. +39 0733 688026

T. +39 0731 22911 palitals oft@pecraccomandata.it info@palitalsoft.it

Via Tacito, 51/B 41123. Modena-MO T. +39 059 847066

P.I./C.F. 00994810430 Cap. Soc. euro 135.000,00 i.v. Società soggetta a direzione e coordinamento di Apra S.p.a.

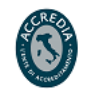

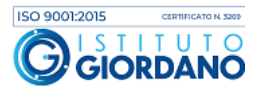

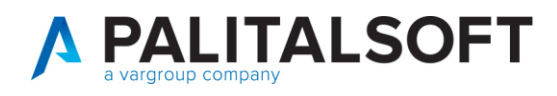

### <span id="page-8-0"></span>**3.2 PERSONALIZZAZIONE DEL MIDDLEWARE PAGOPA SU CWOL**

La configurazione del middleware PagoPA relativa al singolo intermediario è raggiungibile al seguente percorso:

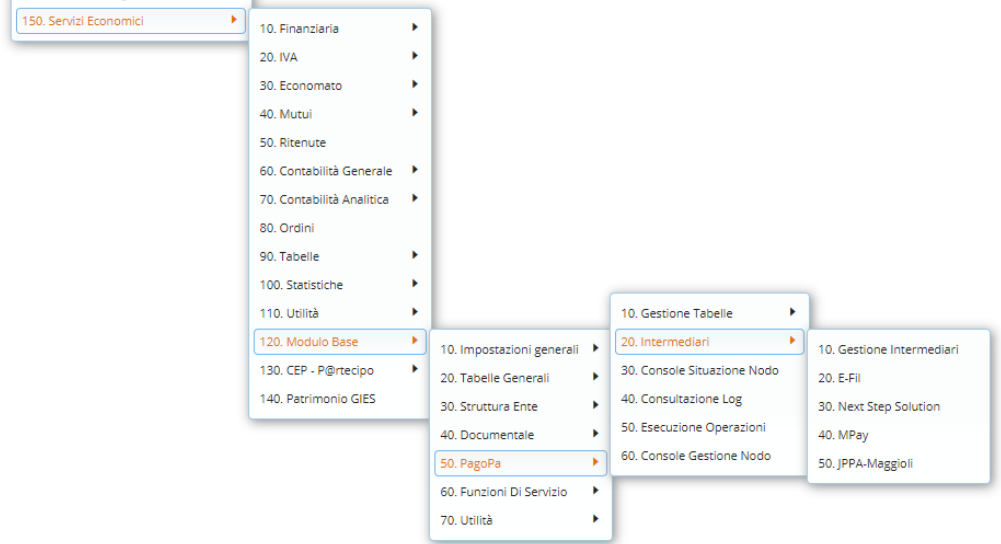

Di seguito si riportano degli esempi delle schermate di configurazione con i dati richiesti dal singolo intermediario

#### <span id="page-8-1"></span>**3.2.1 mappatura con E-fil**

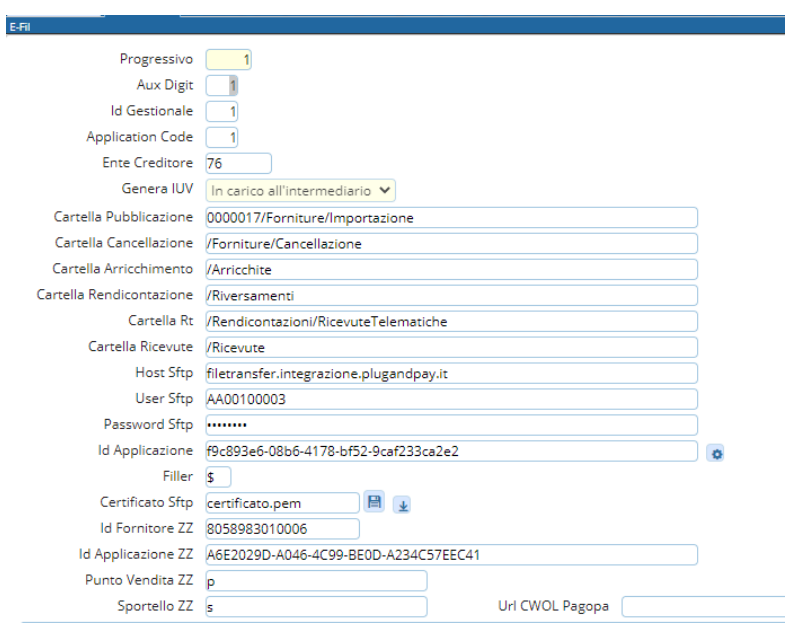

Palitalsoft S.r.l. Via Brodolini, 12  $60035$ , Jesi $-AN$ 

altre sedi: Via Paganini, 57 62018, Potenza Picena - MC T. +39 0733 688026

T. +39 0731 22911 palitals of t@ pecraccomand at a.it info@palitalsoft.it

Via Tacito, 51/B 41123, Modena-MO T. +39 059 847066

P.I./C.F. 00994810430 Cap. Soc. euro 135.000,00 i.v. Società soggetta a direzione e coordinamento di Apra S.p.a.

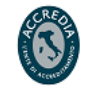

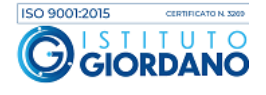

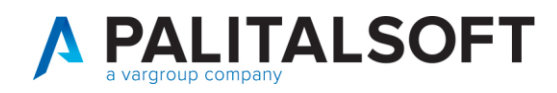

#### <span id="page-9-0"></span>**3.2.2 mappatura con Next Step Solution**

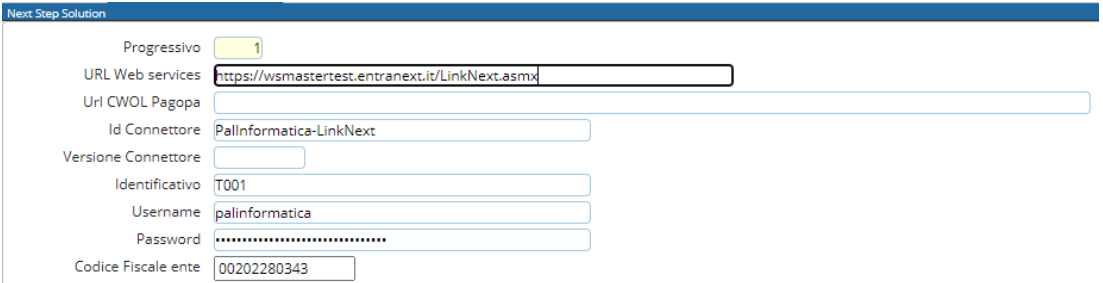

#### <span id="page-9-1"></span>**3.2.3 mappatura con Mpay**

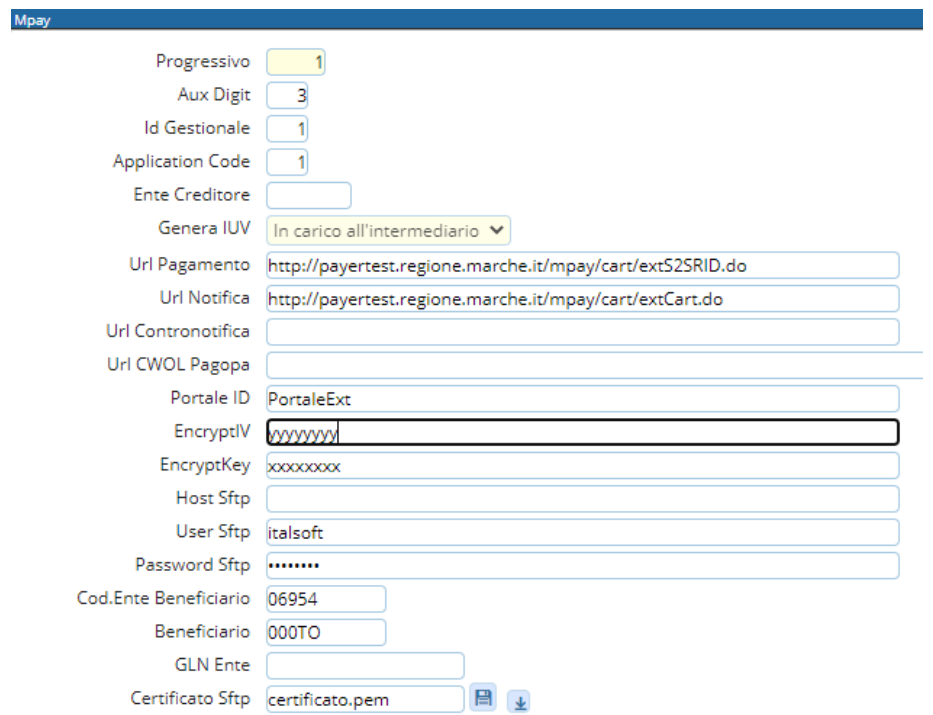

Palitalsoft S.r.l. Via Brodolini, 12  $60035,$  Jesi – AN

altre sedi: Via Paganini, 57<br>
62018, Potenza Picena – MC 41123, Modena – MO<br>
T. +39 0733 688026 T. +39 059 847066

T. +39 0731 22911 P.I./C.F. 00994810430<br>palitalsoft@pecraccomandata.it Cap. Soc. euro 135.000,00 i.v.<br>info@palitalsoft.it Società soggetta a direzione e Società soggetta a direzione e coordinamento di Apra S.p.a.

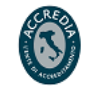

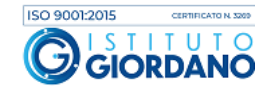

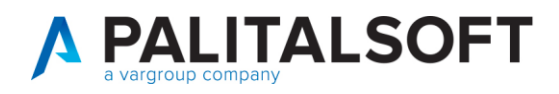

### <span id="page-10-0"></span>**3.3 STRORICIZZAZIONE PUNTUALE DELLE SCADENZE CON IUV SU CWOL**

A fronte di ogni IUV pubblicato (scadenza) viene creato un record sulla tabelle CITYWARE\_S\_BWE\_PENDEN e per ogni accertamento legato allo IUV vengono creati tanti record di dettaglio nella tabella CITYWARE\_S\_BWE\_PENDDET. Si allega tracciato della tabella penddet

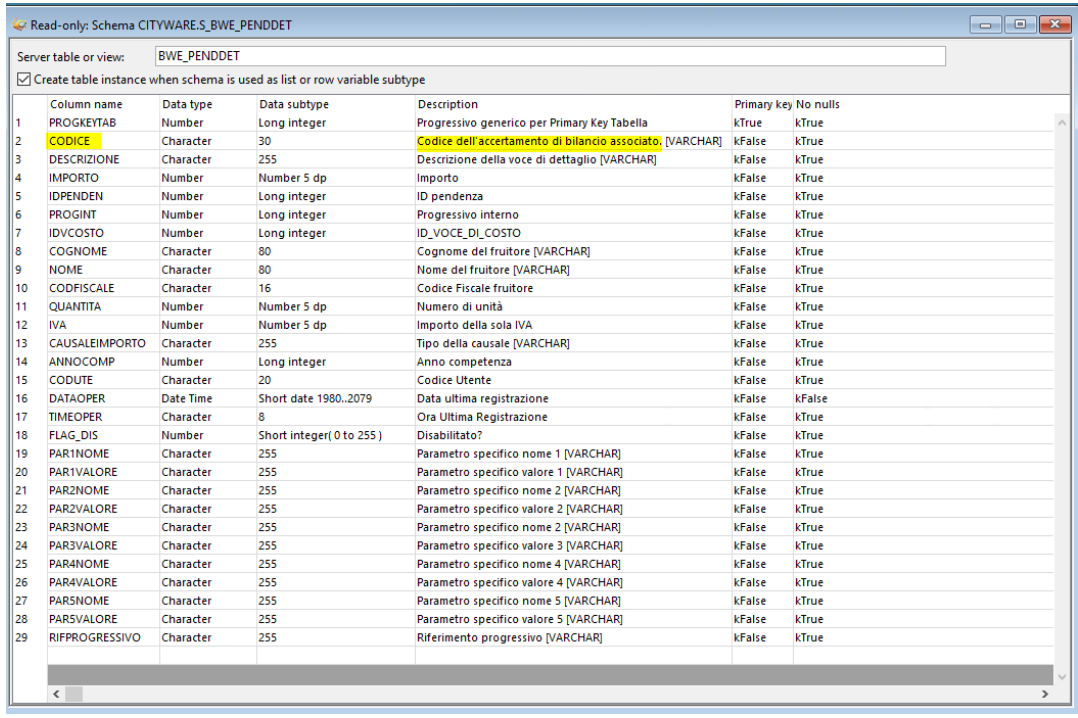

Palitalsoft S.r.l. Via Brodolini, 12 60035, Jesi - AN

altre sedi: Via Paganini, 57 62018, Potenza Picena - MC T. +39 0733 688026

T. +39 0731 22911 info@palitalsoft.it

Via Tacito, 51/B 41123, Modena-MO T. +39 059 847066

P.I./C.F. 00994810430 palitals of t@ pecraccomand at a.it Cap. Soc. euro 135.000,00 i.v. Società soggetta a direzione e coordinamento di Apra S.p.a.

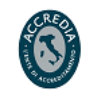

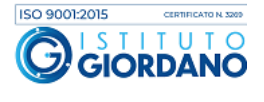

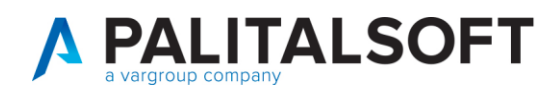

### <span id="page-11-0"></span>**3.4 CREAZIONE EMISSIONE E SERVIZIO EMITTENTE DA CWOL**

Per poter procedere con la pubblicazione di una scadenza sul nodo PagoPA è necessario creare (per ogni Anno di Esercizio) una emissione per ogni servizio codificato dall'intermediario, la funzione per gestire le emissioni su CWOL è presente nel seguente menu:

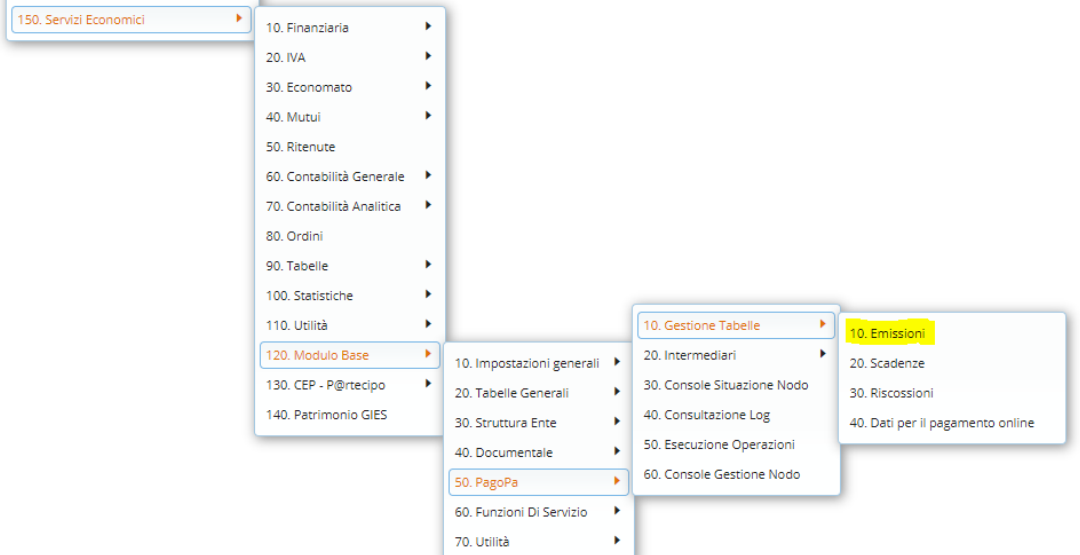

Cliccando sul bottone "Nuovo" presente sul menu di destra è possibile inserire una nuova Emissione

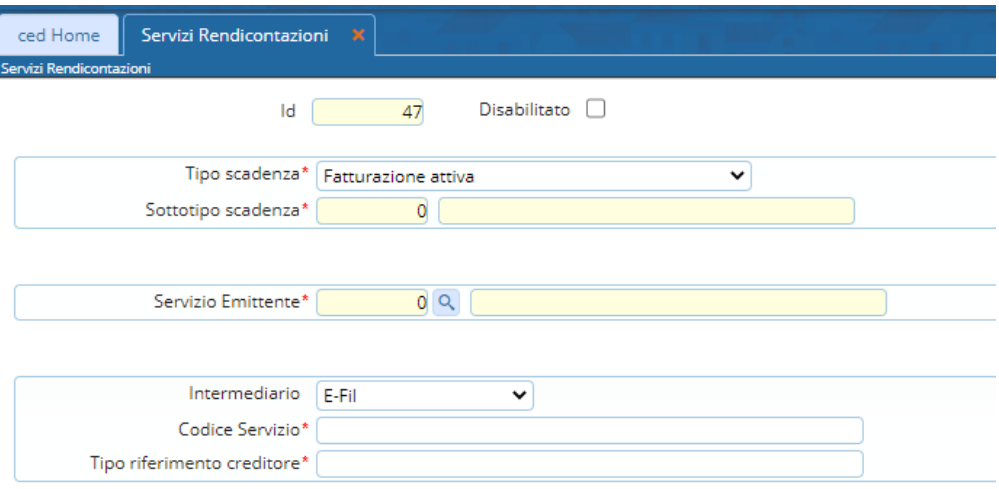

Nel campo "Servizio Emittente" bisogna indicare il servizio generico "Fatturazione Entrate", se non è presente nella lista occorre inserirlo utilizzando il bottone "Nuovo"

Palitalsoft S.r.l. Via Brodolini, 12 60035, Jesi - AN

altre sedi: Via Paganini, 57 62018. Potenza Picena - MC T. +39 0733 688026

T. +39 0731 22911 palitals oft@pecraccomandata.it info@palitalsoft.it

Via Tacito, 51/B 41123, Modena-MO T. +39 059 847066

P.I./C.F. 00994810430 Cap. Soc. euro 135.000,00 i.v. Società soggetta a direzione e coordinamento di Apra S.p.a.

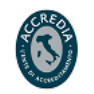

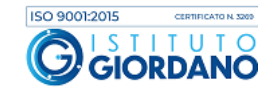

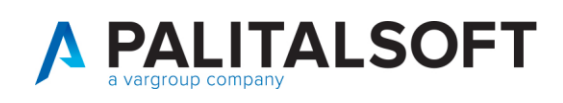

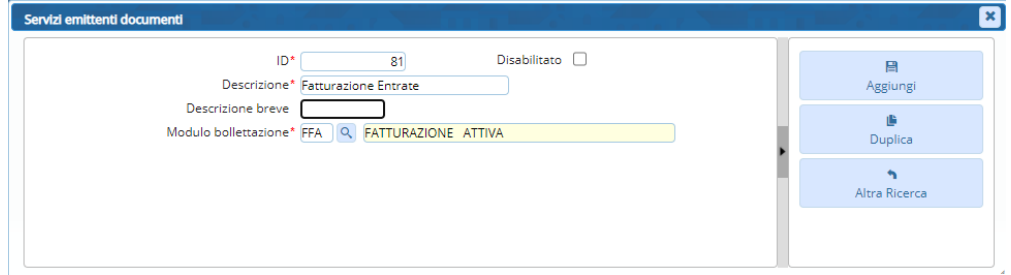

Compilare i campi:

- "Codice Servizio" = secondo la codifica data dall'intermediario in fase di ricognizione dei servizi da attivare presso l'ente
- "Tipo riferimento creditore" = codice che identifica l'ente presso l'intermediario

Una volta inserita la prima emissione (collegata al primo Codice Servizio) procedere con le altre

### <span id="page-12-0"></span>**3.5 CREAZIONE EMISSIONE E SERVIZIO EMITTENTE DA CW**

I servizi emittenti sono raggiungibili dal seguente menu del Modulo Base di CW:

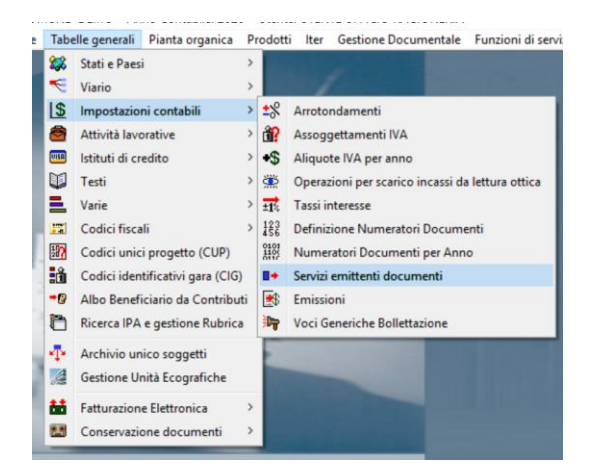

Se non presente, creare un Servizio emittente collegato al modulo bollettazione FFA, di seguito un esempio di caricamento:

Palitalsoft S.r.l. Via Brodolini, 12 60035, Jesi - AN

altre sedi-Via Paganini, 57 62018, Potenza Picena – MC  $41123$ , Modena – MO<br>T +29.0722.688026  $T$  +29.059.847066 T. +39 0733 688026

Via Tacito, 51/B T. +39 059 847066

T. +39 0731 22911 P.I./C.F. 00994810430<br>palitalsoft@pecraccomandata.it Cap. Soc. euro 135.000,00 i.v.<br>info@palitalsoft.it Società soggetta a direzione e Società soggetta a direzione e coordinamento di Apra S.p.a.

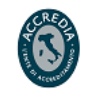

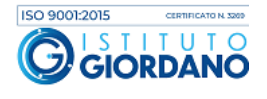

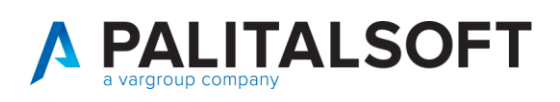

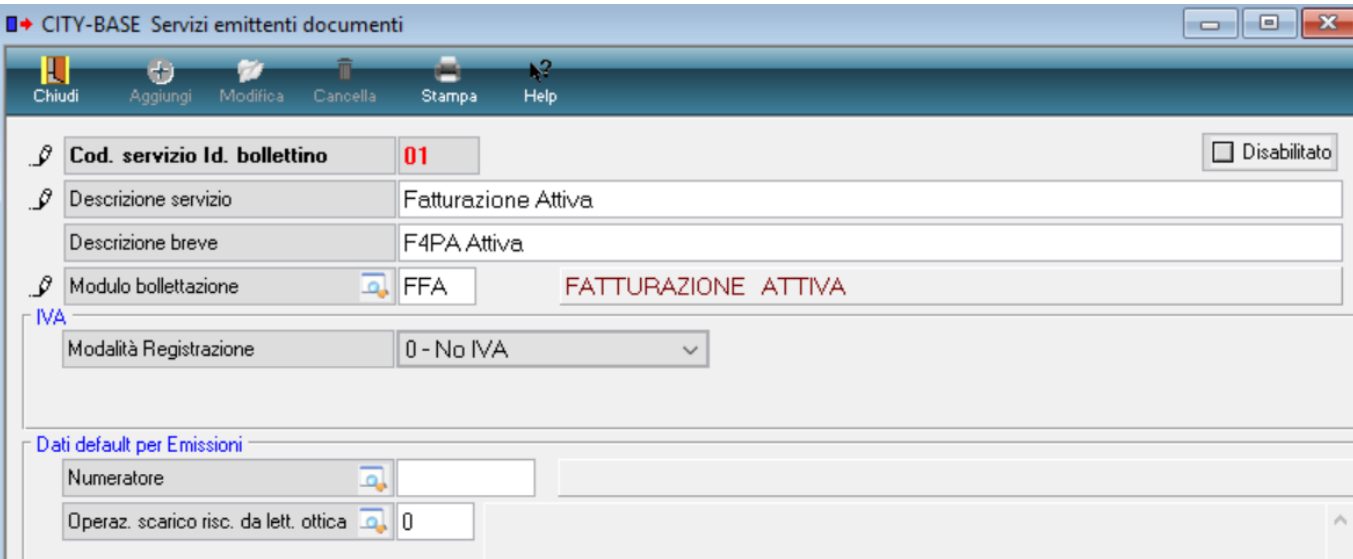

Successivamente è necessario creare una emissione per ogni servizio per cui pubblicare una scadenza, selezionare la voce "Emissioni" presente nel seguente menu del Modulo Base:

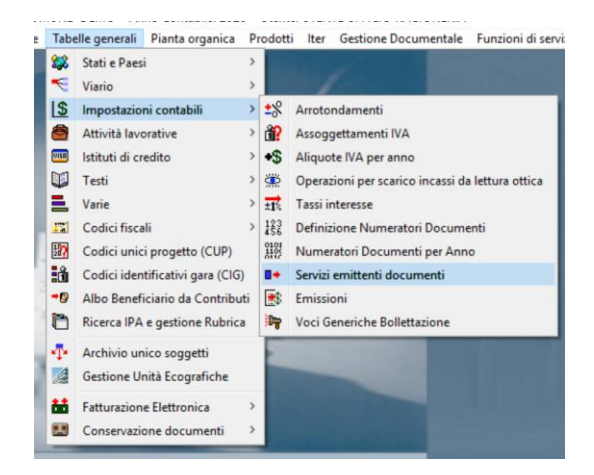

### Aggiungere emissione

Selezionare il tab PagoPA Identificativo scadenza "81 fatturazione attiva" Intermediario "E-fil" Cod. servizio (censito in E-fil) Rif. Creditore (rilasciato da E-fil)

Palitalsoft S.r.l. Via Brodolini, 12 60035, Jesi - AN

Via Paganini, 57

T. +39 0733 688026

altre sedi:

Via Tacito, 51/B T. +39 059 847066

T. +39 0731 22911 P.I./C.F. 00994810430<br>palitalsoft@pecraccomandata.it Cap. Soc. euro 135.000,00 i.v.<br>info@palitalsoft.it Società soggetta a direzione e Società soggetta a direzione e coordinamento di Apra S.p.a.

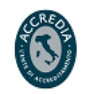

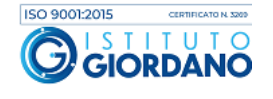

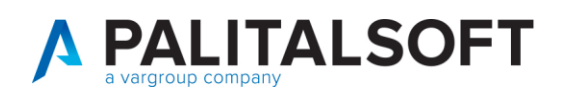

#### CITY-BASE Dettaglio emissione  $\prod_{\text{Chag}}$ **Hel**  $\mathcal{G}$  Servizio **D.** 99  $\mathcal{Q}$  Modulo FFA Fatturazione attiva  $\rho$  Anno 2020  $\rho$  Numero 1  $\rho$  Tipo 1 - Riscossione diretta gestita dall'ente senza denuncia Cod Operazione Rendicontazione\_Contabile / PAGOPA Identificativo Scadenza 81 - Fatturazione attiva Sottotipo Scadenza D. 0 PAGO PA Si O No  $E-Fi$  $\vee$  Cod. Servizio 33 Intermediario Rif. Creditore 255

### <span id="page-14-0"></span>**3.6DEFINIZIONE TIPO MOVIMENTO PER PAGOPA**

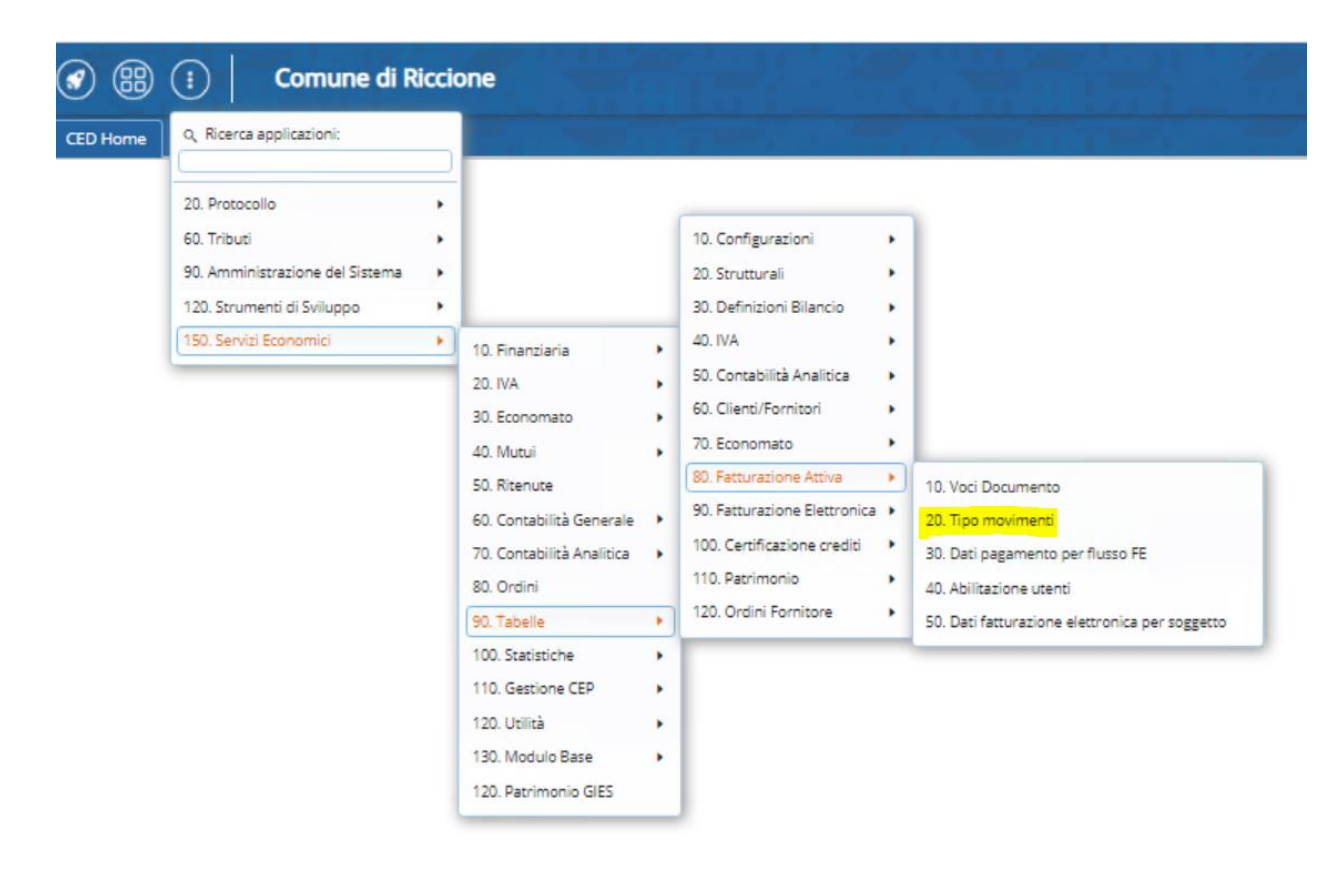

Palitalsoft S.r.l. Via Brodolini, 12 60035, Jesi - AN

altre sedi: Via Paganini, 57 62018, Potenza Picena - MC T. +39 0733 688026

T. +39 0731 22911 palitals oft@pecraccomandata.it info@palitalsoft.it

Via Tacito, 51/B 41123. Modena-MO T. +39 059 847066

P.I./C.F. 00994810430 Cap. Soc. euro 135.000,00 i.v. Società soggetta a direzione e coordinamento di Apra S.p.a.

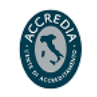

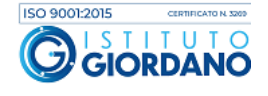

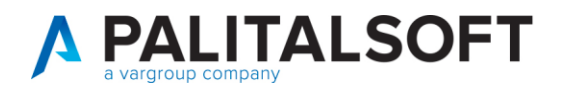

Impostare modo incasso "Avviso IUV+Bollettino"

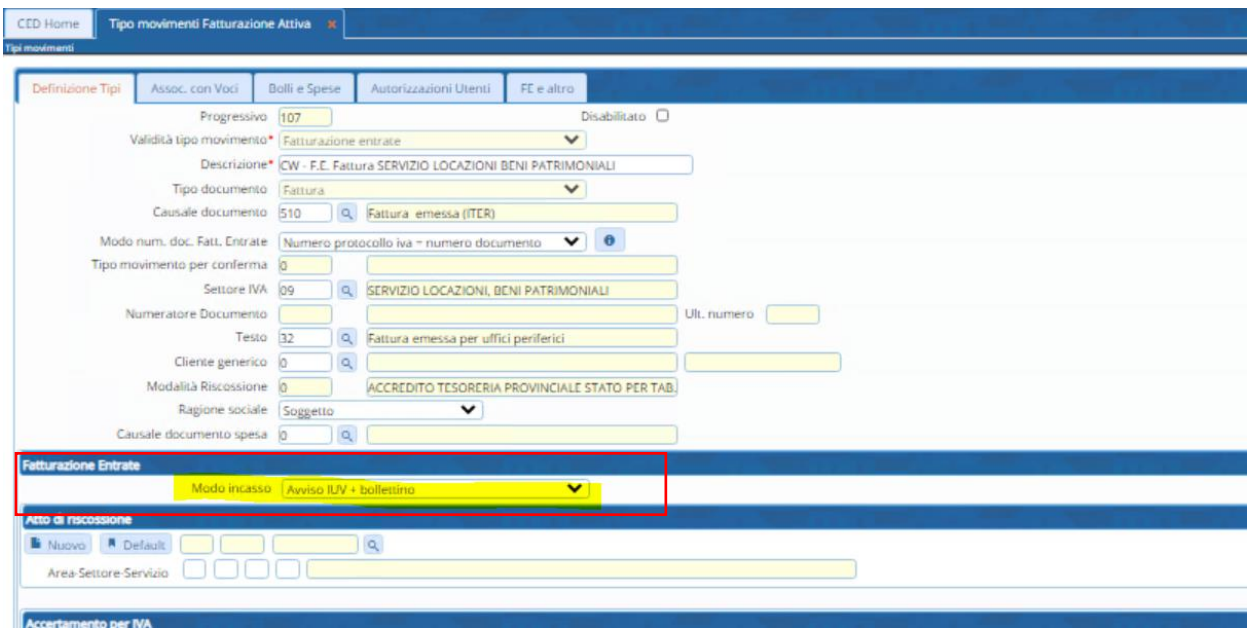

Inserire il legame con emissione per PagoPA creata in precedenza

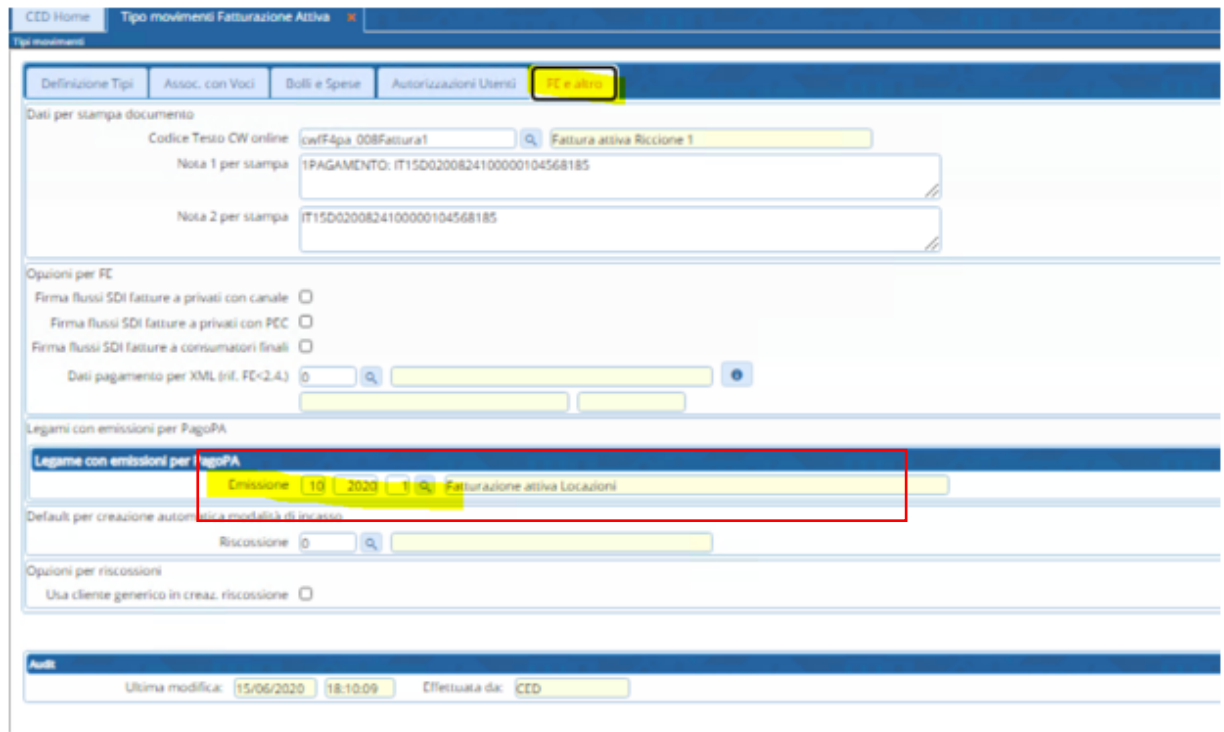

Palitalsoft S.r.l. Via Brodolini, 12  $60035$ , Jesi – AN

altre sedi: Via Paganini, 57<br>
62018, Potenza Picena – MC 41123, Modena – MO<br>
T. +39 0733 688026 1. +39 059 847066

T. +39 0731 22911 P.I./C.F. 00994810430<br>palitalsoft@pecraccomandata.it Cap. Soc. euro 135.000,00 i.v.<br>info@palitalsoft.it Società soggetta a direzione e Società soggetta a direzione e coordinamento di Apra S.p.a.

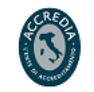

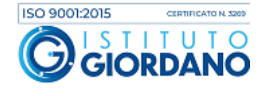

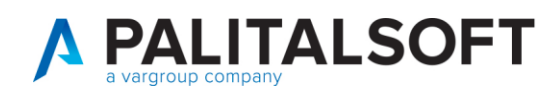

### <span id="page-16-0"></span>**4.FASI FATTURA CREAZIONE NODO E PUBBLICAZIONE PAGOPA**

Dopo la creazione del documento selezionare il movimento e cliccare "PagoPA Pubblica"

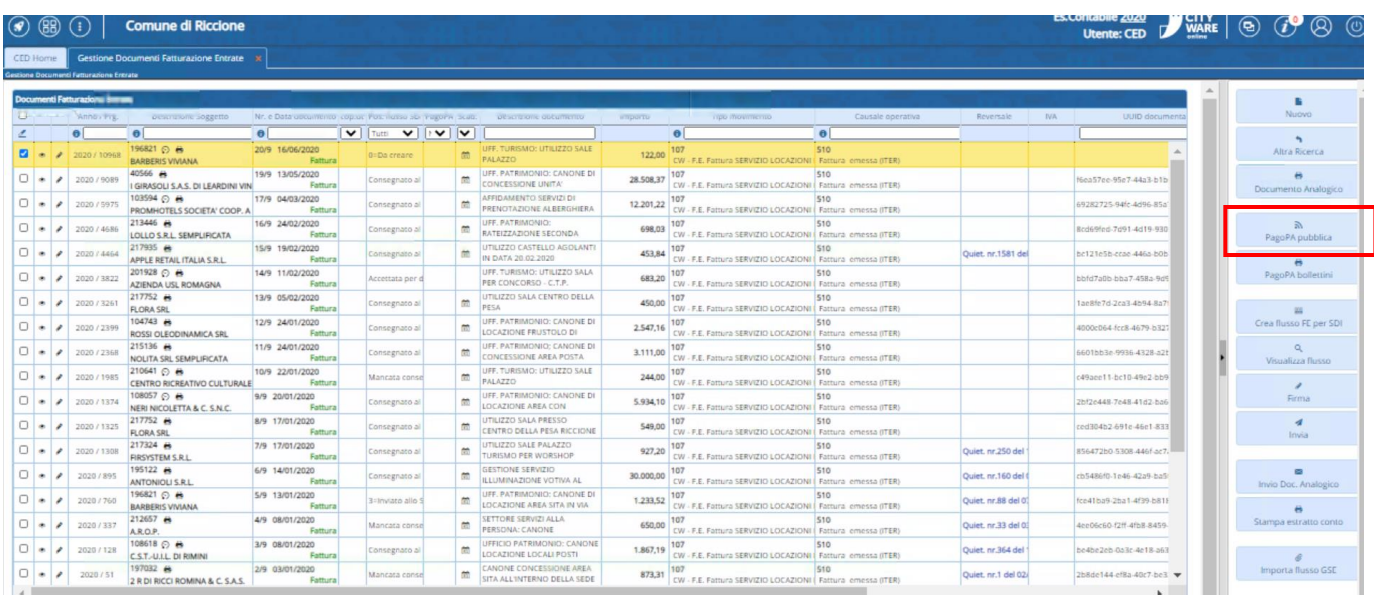

Tramite il collegamento web service, viene restituito l'esito della pubblicazione e il relativo identificativo posizione **"IUV"** e il bollettino

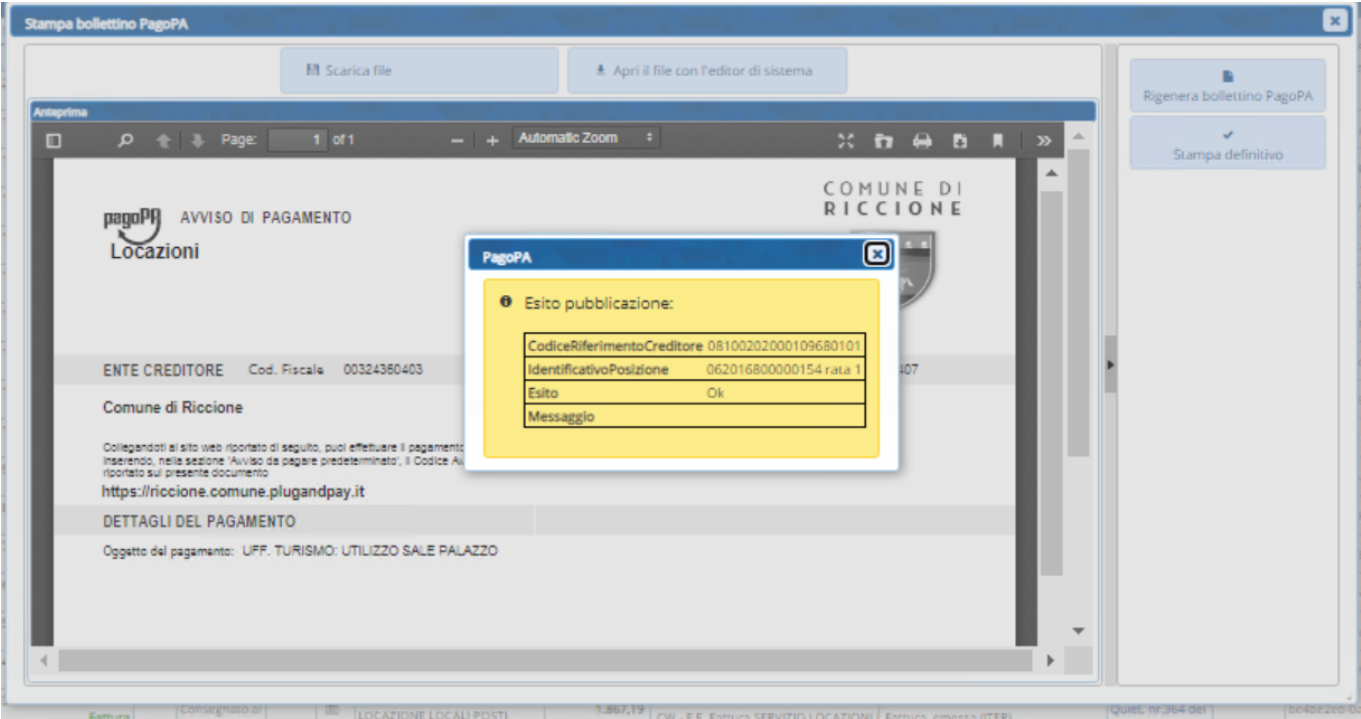

Palitalsoft S.r.l. Via Brodolini, 12  $60035$ , Jesi $-AN$ 

altre sedi: Via Paganini, 57 62018, Potenza Picena - MC T. +39 0733 688026

T. +39 0731 22911 palitals oft@pecraccomandata.it Cap. Soc. euro 135.000,00 i.v. info@palitalsoft.it

Via Tacito, 51/B 41123, Modena-MO T. +39 059 847066

P.I./C.F. 00994810430 Società soggetta a direzione e coordinamento di Apra S.p.a.

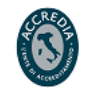

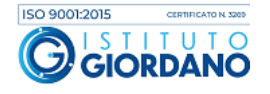

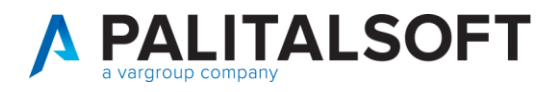

Esempio bollettino

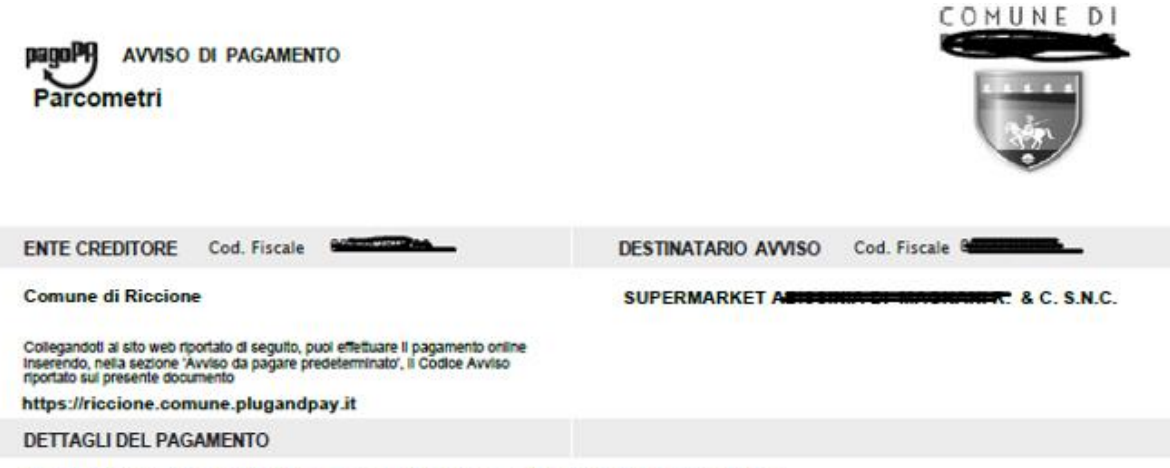

Oggetto del pagamento: n. 5000 grattini validi esclusivamente presso Piazzale Vittime di Piazza Fontana

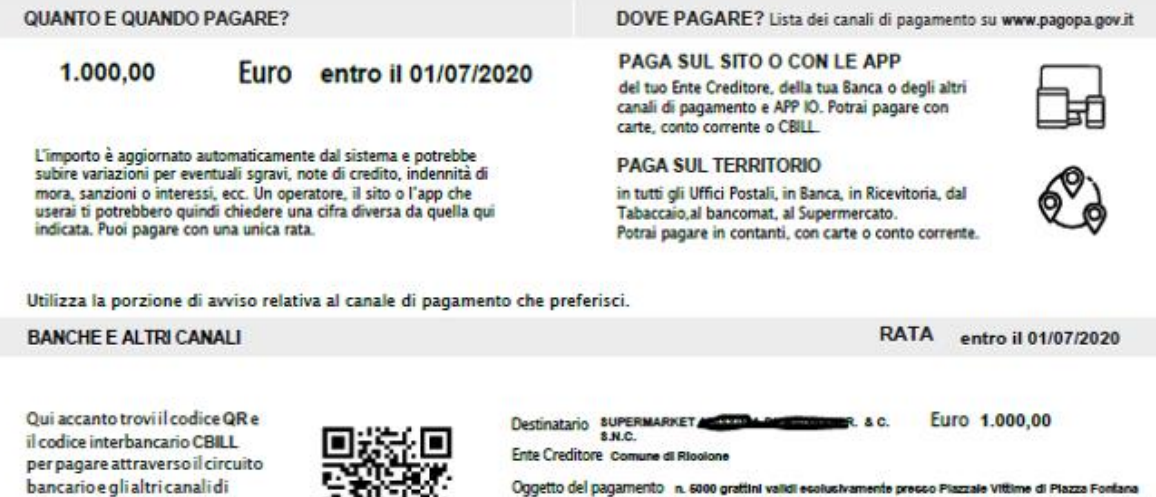

Oggetto del pagamento n. 6000 graftini validi espiusivamente presso Piazzale Vittime di Piazza Fontana Codice CBILL Codice Awiso Cod. Fiscale Ente Creditore 12197 0030 4201 7800 0001 05

Palitalsoft S.r.l. Via Brodolini, 12 60035, Jesi - AN

altre sedi-Via Paganini, 57 62018. Potenza Picena - MC T. +39 0733 688026

pagamento abilitati.

T. +39 0731 22911 palitals oft@pecraccomandata.it info@palitalsoft.it

Via Tacito, 51/B 41123, Modena-MO T. +39 059 847066

P.I./C.F. 00994810430 Cap. Soc. euro 135.000,00 i.v. Società soggetta a direzione e coordinamento di Apra S.p.a.

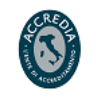

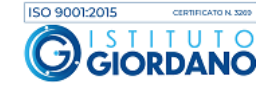

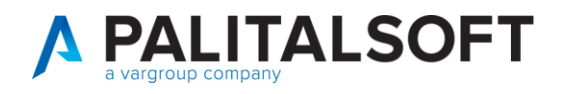

Nel documento ora risulterà l'icona che indica l'avvenuta pubblicazione della scadenza

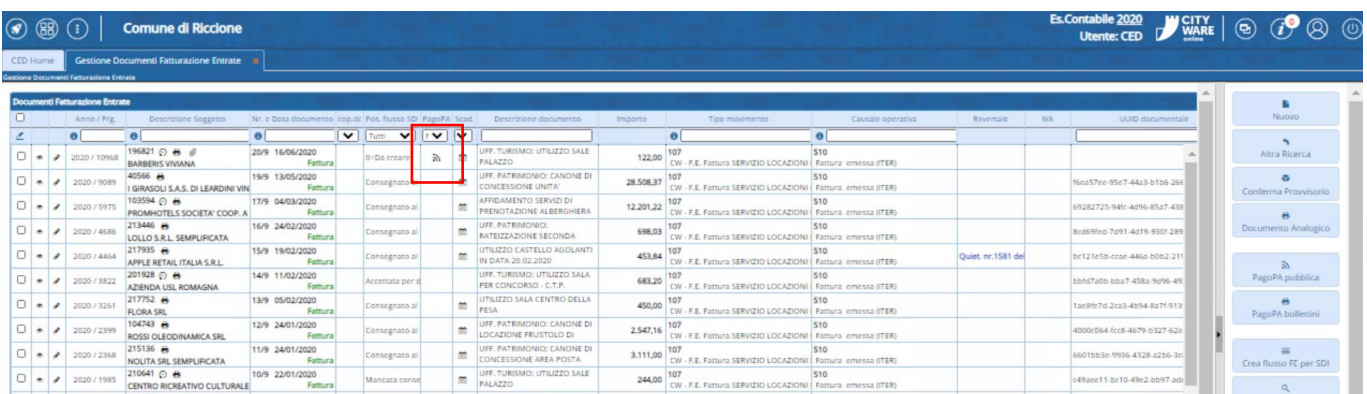

Dopo la pubblicazione dovranno essere effettuate tutte le altre fasi:

-Invio documento analogico (nel caso di ricevuta no iva)

-Creazione flusso (con gli allegati, PDF documento analogico e bollettino PagoPa)

-Firma flusso nel caso di fattura ad Ente Pubblico

-Invio flusso allo SDI

Nel documentale sarà possibile visualizzare tutti gli allegati, stampa PDF analogico, bollettino PagoPA e gli esiti

Il documento analogico creato sarà integrato con il logo di PAgoPA

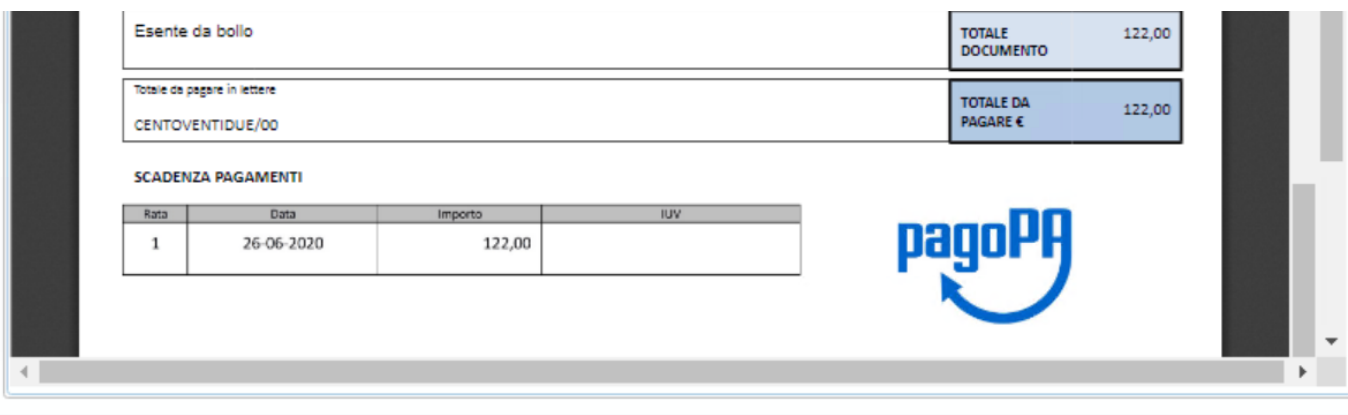

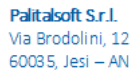

altre sedi: Via Paganini, 57 62018. Potenza Picena - MC T. +39 0733 688026

T. +39 0731 22911 palitals oft@pecraccomandata.it Cap. Soc. euro 135.000,00 i.v. info@palitalsoft.it

Via Tacito, 51/B 41123, Modena-MO T. +39 059 847066

P.I./C.F. 00994810430 Società soggetta a direzione e coordinamento di Apra S.p.a.

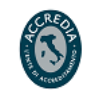

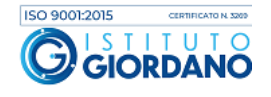

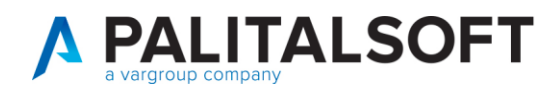

## <span id="page-19-0"></span>**5.REGOLARIZZAZIONE PROVVISORI ARRICCHITI**

Dalla gestione provvisori è possibile selezionare la provenienza "Provvisorio Arricchito**"**

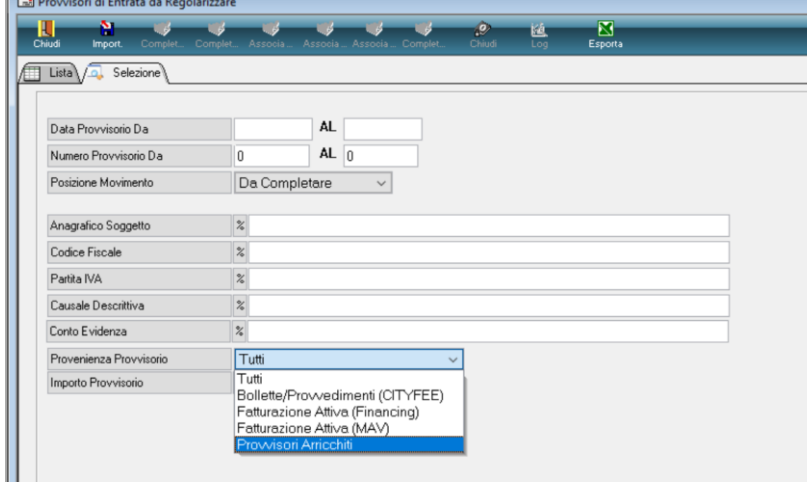

### Tasto destro cliccare "Completa"

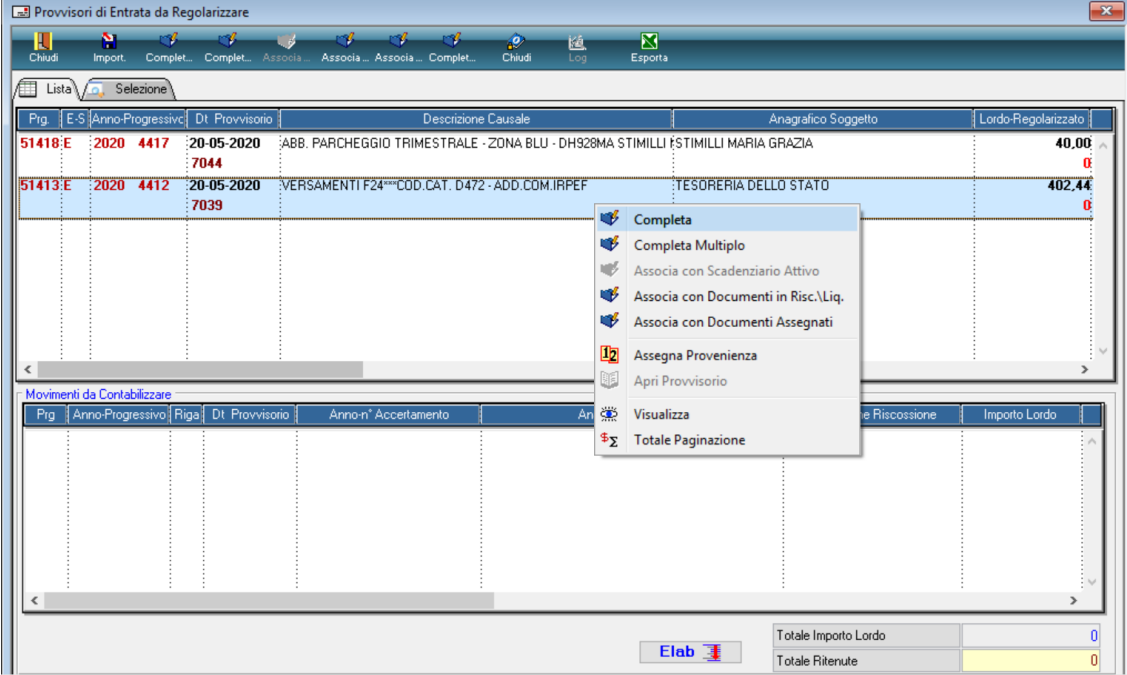

Palitalsoft S.r.l. Via Brodolini, 12 60035, Jesi - AN

altre sedi: Via Paganini, 57 62018, Potenza Picena – MC 41123, Modena – MO<br>T. +39 0733 688026 1. +39 059 847066

Via Tacito, 51/B

T. +39 0731 22911 P.I./C.F. 00994810430<br>palitalsoft@pecraccomandata.it Cap. Soc. euro 135.000,00 i.v.<br>info@palitalsoft.it Società soggetta a direzione e Società soggetta a direzione e coordinamento di Apra S.p.a.

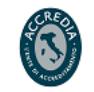

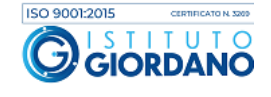

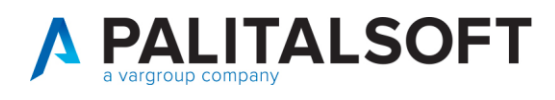

Cliccare nel bottone "WS" per richiamare la procedura E-fil e reperire le informazioni dell'accertamento e del soggetto

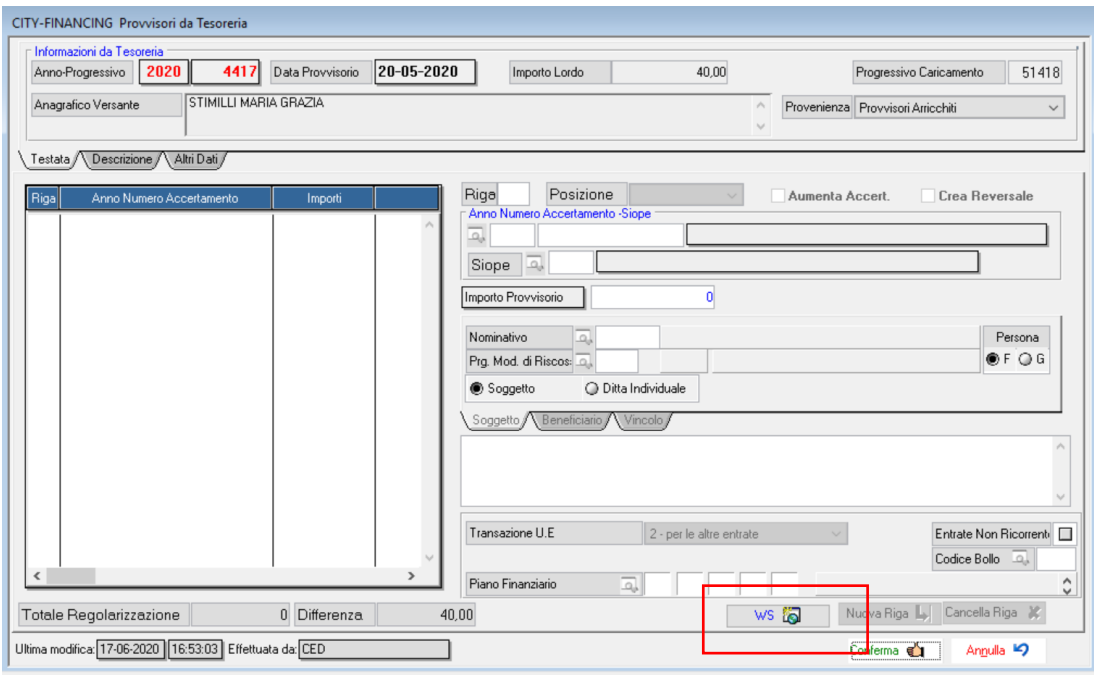

Il soggetto, per completare il provvisorio, sarà reperito con la seguente priorità: -Dallo IUV, se codificato in anagrafica cliente/fornitore

-Dall'accertamento (soggetto generico associato)

-In modo manuale, soggetto di default come illustrato di seguito

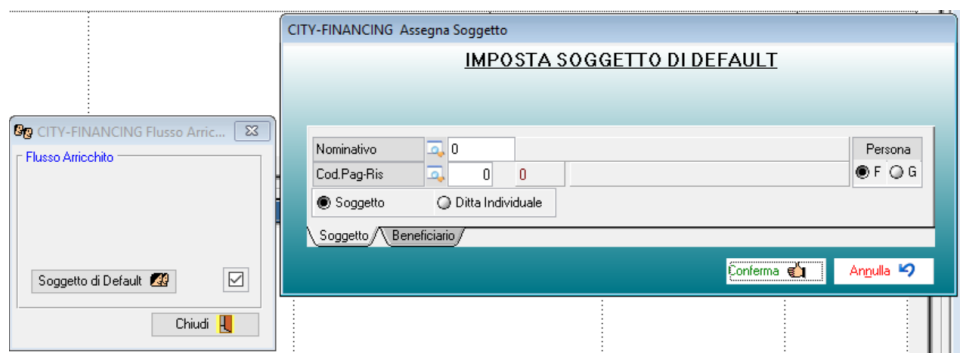

Palitalsoft S.r.l. Via Brodolini, 12 60035, Jesi - AN

altre sedi: Via Paganini, 57 62018, Potenza Picena - MC T. +39 0733 688026

Via Tacito, 51/B  $41123$ , Modena - MO T. +39 059 847066

T. +39 0731 22911 P.I./C.F. 00994810430<br>palitalsoft@pecraccomandata.it Cap. Soc. euro 135.000,00 i.v.<br>info@palitalsoft.it Società soggetta a direzione e Società soggetta a direzione e coordinamento di Apra S.p.a.

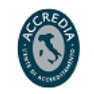

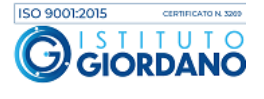

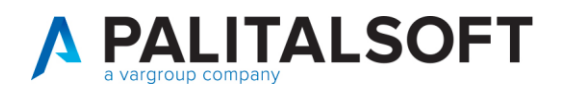

### Procedere poi alla conferma

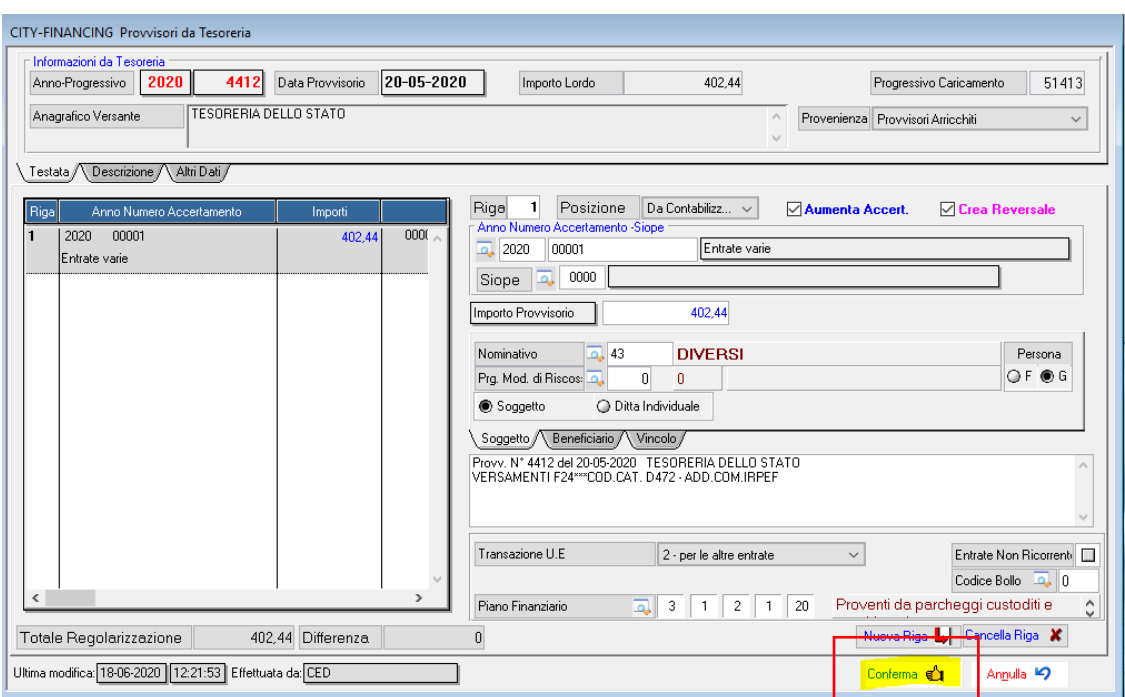

Elaborare per procedere alla creazione della riscossione, e della reversale

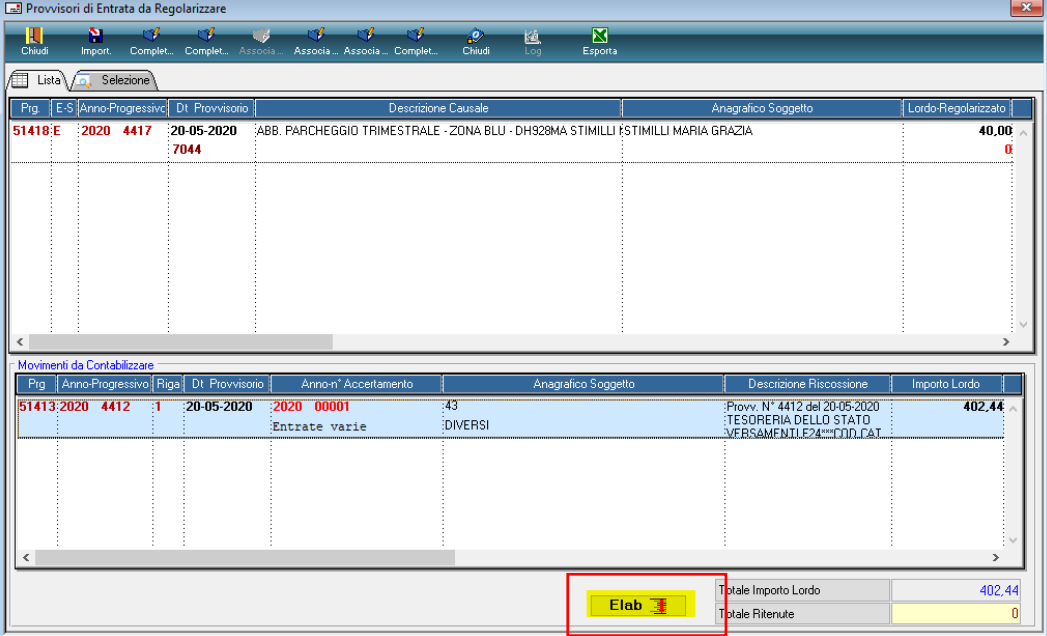

Palitalsoft S.r.l. Via Brodolini, 12 60035, Jesi - AN

altre sedi: Via Tacito, 51/B<br>
Via Tacito, 51/B<br>
62018, Potenza Picena – MC 41123, Modena – MO<br>
T. +39 0733 688026 T. +39 059 847066

T. +39 0731 22911 P.I./C.F. 00994810430<br>palitalsoft@pecraccomandata.it Cap. Soc. euro 135.000,00 i.v.<br>info@palitalsoft.it Società soggetta a direzione e Società soggetta a direzione e coordinamento di Apra S.p.a.

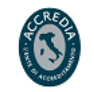

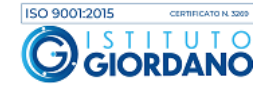

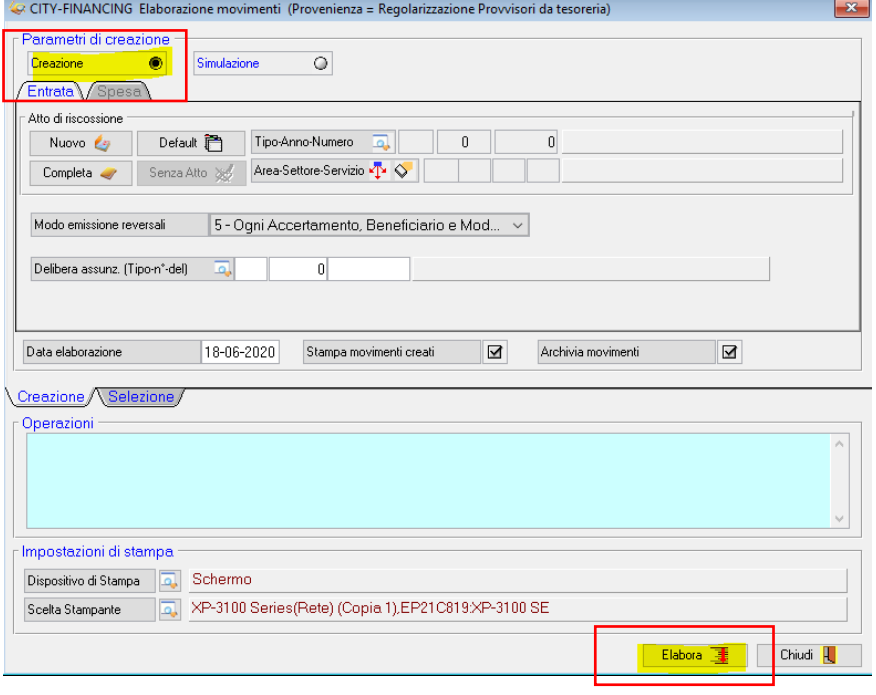

Nel caso in cui nel provvisorio siano presenti più IUV, e ve ne siano alcuni derivanti da procedura di fatturazione attiva, il provvisorio sarà regolarizzato in modo parziale. La procedura produrrà un elenco di documenti, sarà poi premura dell'operatore procedere alla regolarizzazione collegandoli alle assegnazioni presenti in finanziaria.

Palitalsoft S.r.l. Via Brodolini, 12 60035, Jesi - AN

altre sedi: Via Paganini, 57 62018, Potenza Picena – MC 41123, Modena – MO<br>T. +39 0733 688026 1. +39 059 847066

Via Tacito, 51/B

T. +39 0731 22911 P.I./C.F. 00994810430<br>palitalsoft@pecraccomandata.it Cap. Soc. euro 135.000,00 i.v.<br>info@palitalsoft.it Società soggetta a direzione e Società soggetta a direzione e coordinamento di Apra S.p.a.

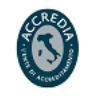

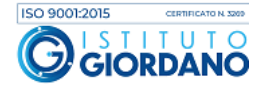

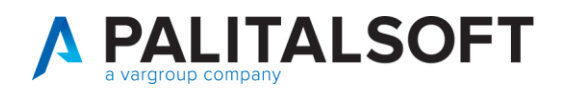

<span id="page-23-0"></span>**6.REGOLARIZZAZIONE PROVVISORI CON DOCUMENTI ENTRATA**

Partendo sempre dalla regolarizzazione del provvisorio, utilizzare "Associa con documento Assegnato" o

"Associa con Documento Risc/LIq"

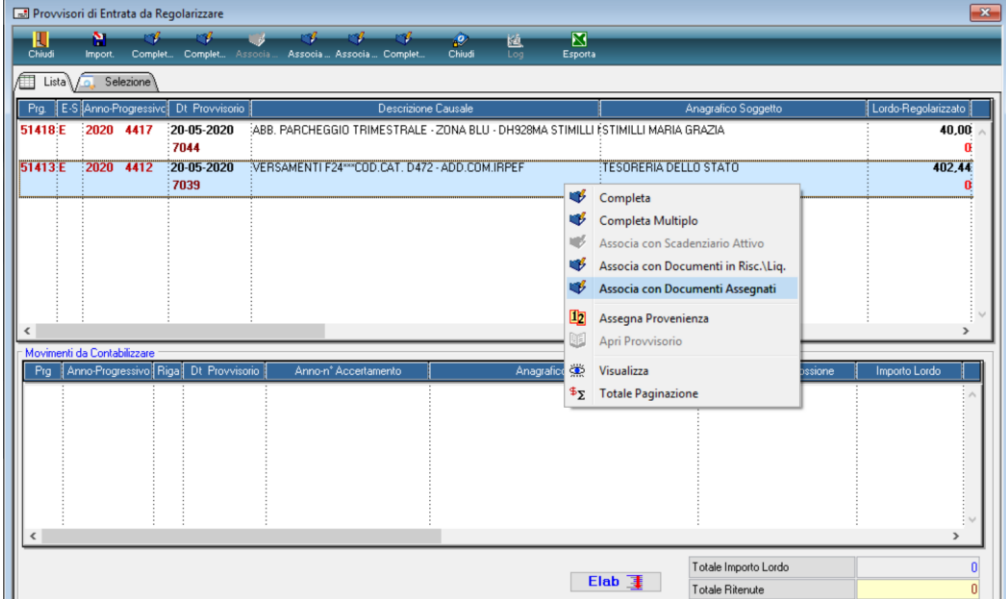

Ricercare la fattura o la ricevuta con i vari elementi di selezione proposti

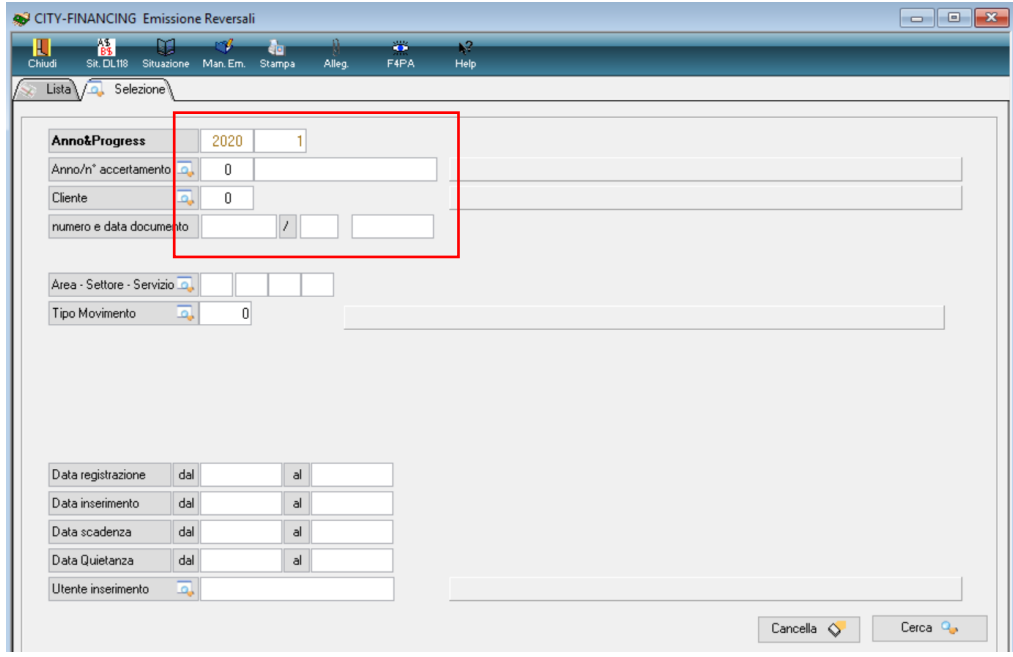

Palitalsoft S.r.l. Via Brodolini, 12  $60035$ , Jesi – AN

altre sedi: Via Paganini, 57 62018, Potenza Picena – MC 41123, Modena – MO<br>T. +39 0733 688026 1. +39 059 847066

Via Tacito, 51/B

T. +39 0731 22911 P.I./C.F. 00994810430<br>palitalsoft@pecraccomandata.it Cap. Soc. euro 135.000,00 i.v.<br>info@palitalsoft.it Società soggetta a direzione e Società soggetta a direzione e coordinamento di Apra S.p.a.

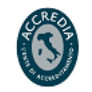

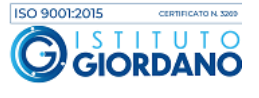

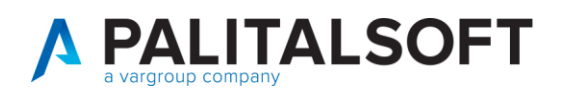

Sarà visualizzato il movimento da collegare al provvisorio, cliccare "seleziona"

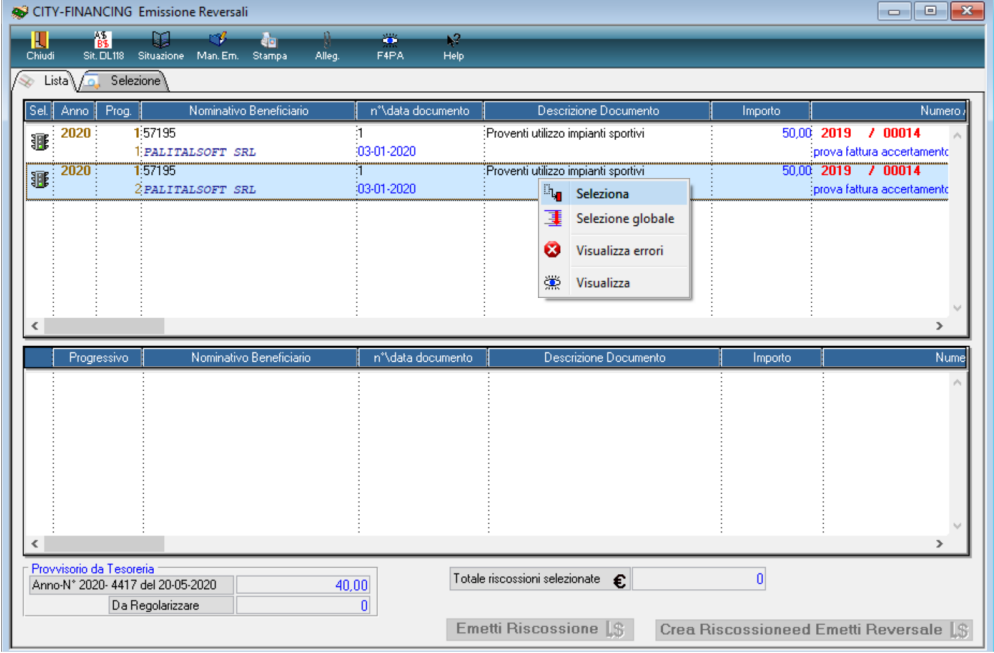

Con il documento nella parte inferiore sarà possibile scegliere di creare la sola riscossione o emettere anche la reversale.

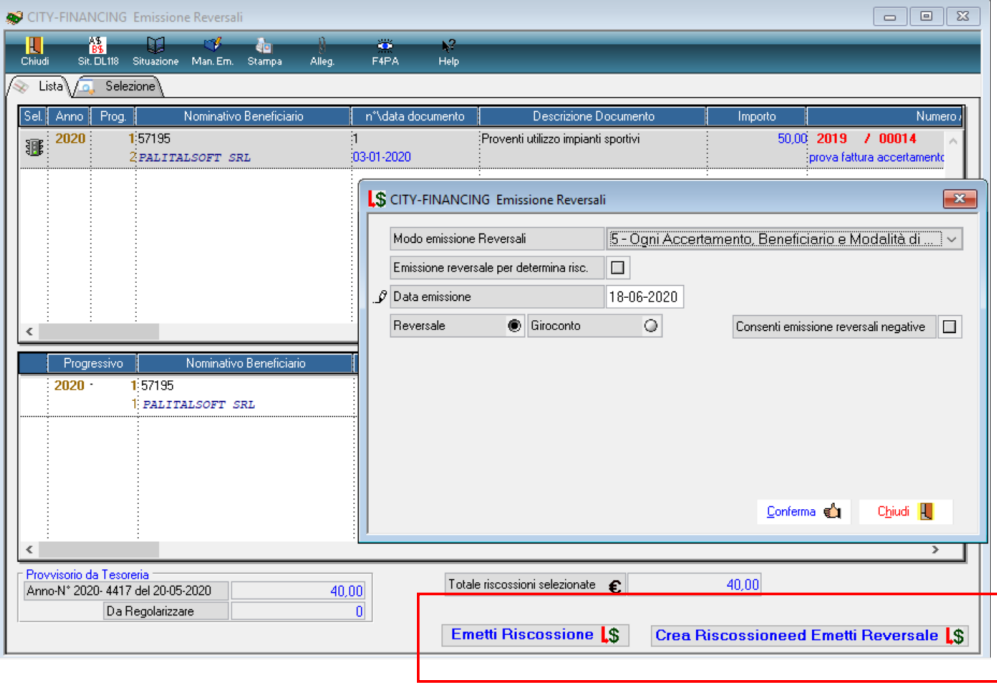

Palitalsoft S.r.l. Via Brodolini, 12 60035, Jesi - AN

altre sedi: Via Paganini, 57  $62018$ , Potenza Picena – MC  $41123$ , Modena – MO<br>  $T + 39.0733$  688026  $T + 39.059$  847066 T. +39 0733 688026

Via Tacito, 51/B T. +39 059 847066

Società soggetta a direzione e coordinamento di Apra S.p.a.

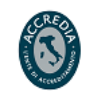

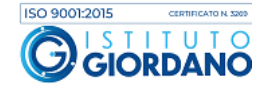

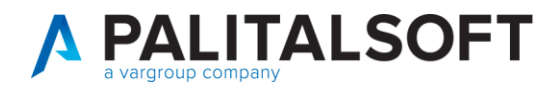

#### **6.1.1.1 Rilascio implementazioni al software (titolo4)**

La modifica è disponibile a partire dalla release 7.11 su CWOL – patch del 25.01.2023

EVENTUALI VINCOLI:

EVENTUALI CRITICITA'

**Palitalsoft Srl**

Palitalsoft S.r.l. Via Brodolini, 12 60035, Jesi - AN

altre sedi: Via Paganini, 57 62018, Potenza Picena – MC 41123, Modena – MO<br>
T. +39 0733 688026 1. +39 059 847066

Via Tacito, 51/B

T. +39 0731 22911 P.I./C.F. 00994810430<br>palitalsoft@pecraccomandata.it Cap. Soc. euro 135.000,00 i.v.<br>info@palitalsoft.it Società soggetta a direzione e Società soggetta a direzione e coordinamento di Apra S.p.a.

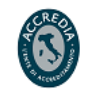

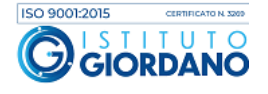